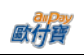

# allPay Electronic Payment Co., Ltd.

# allPay All-In-One Cash Flow API Interfacing Document

V 1.1.32 2016-08-29

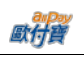

# Version History:

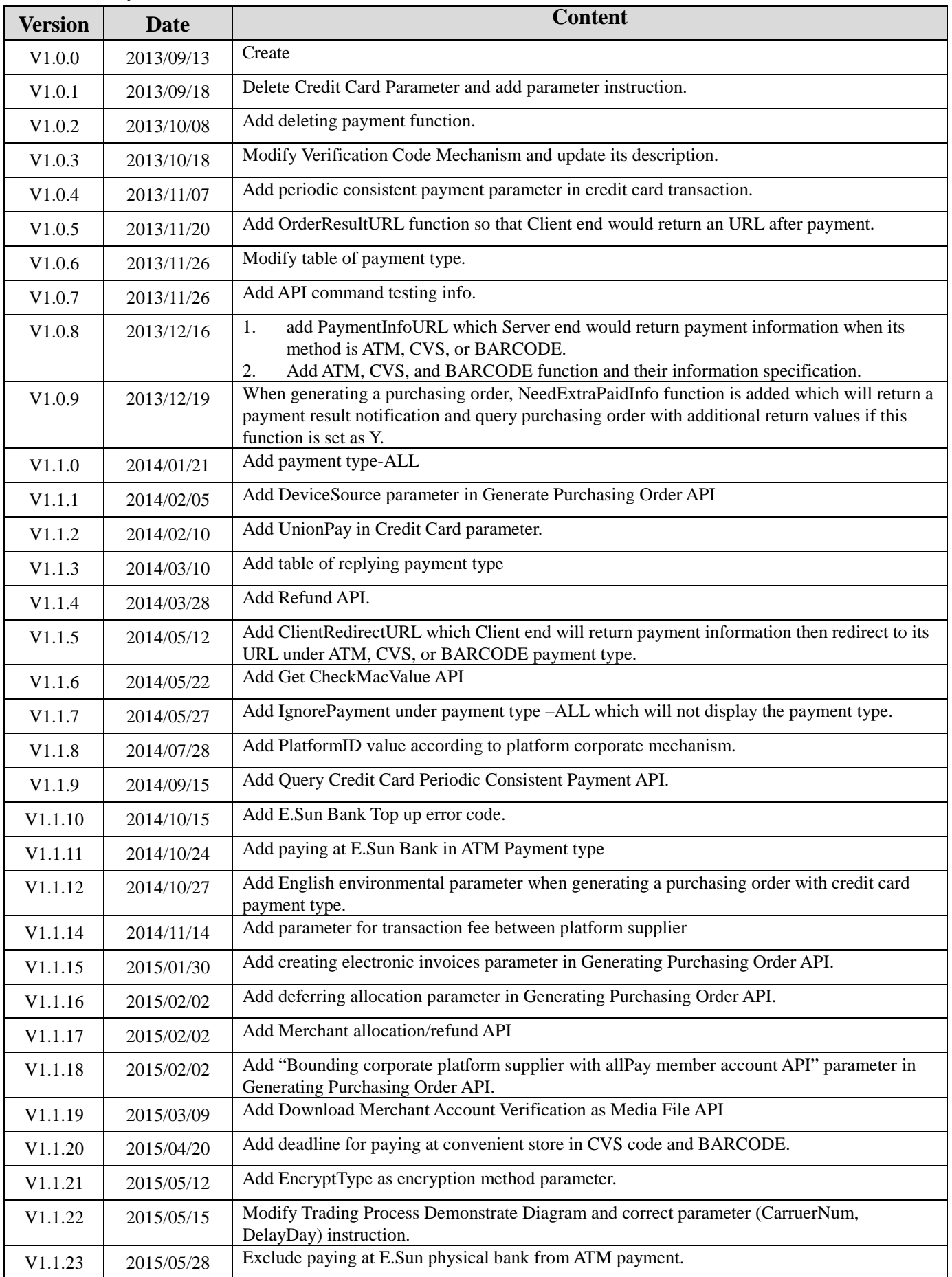

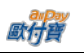

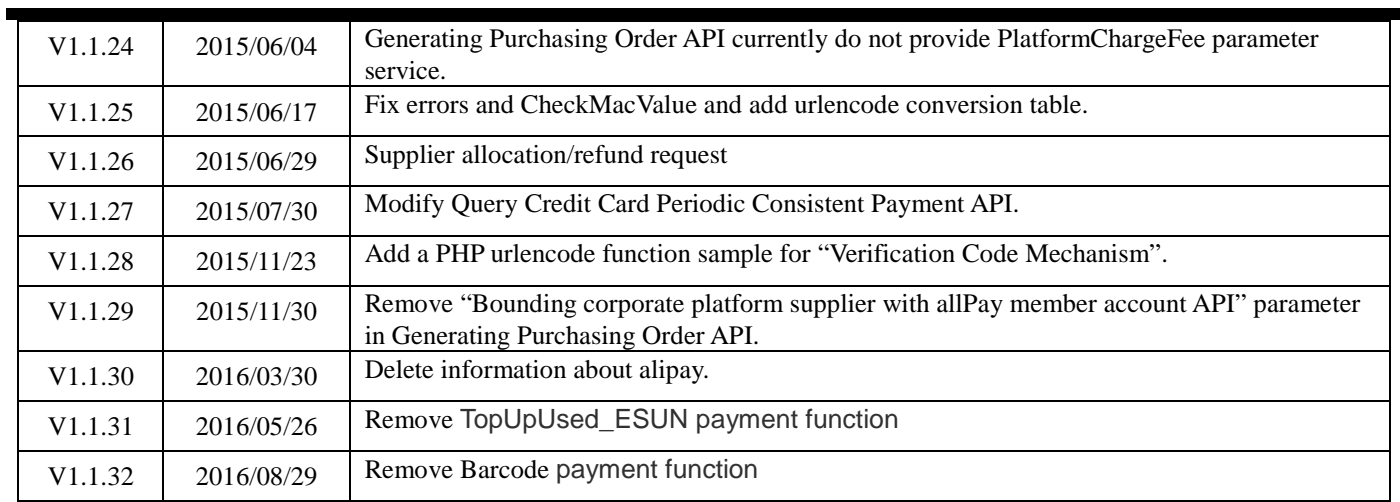

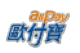

# **Contents**

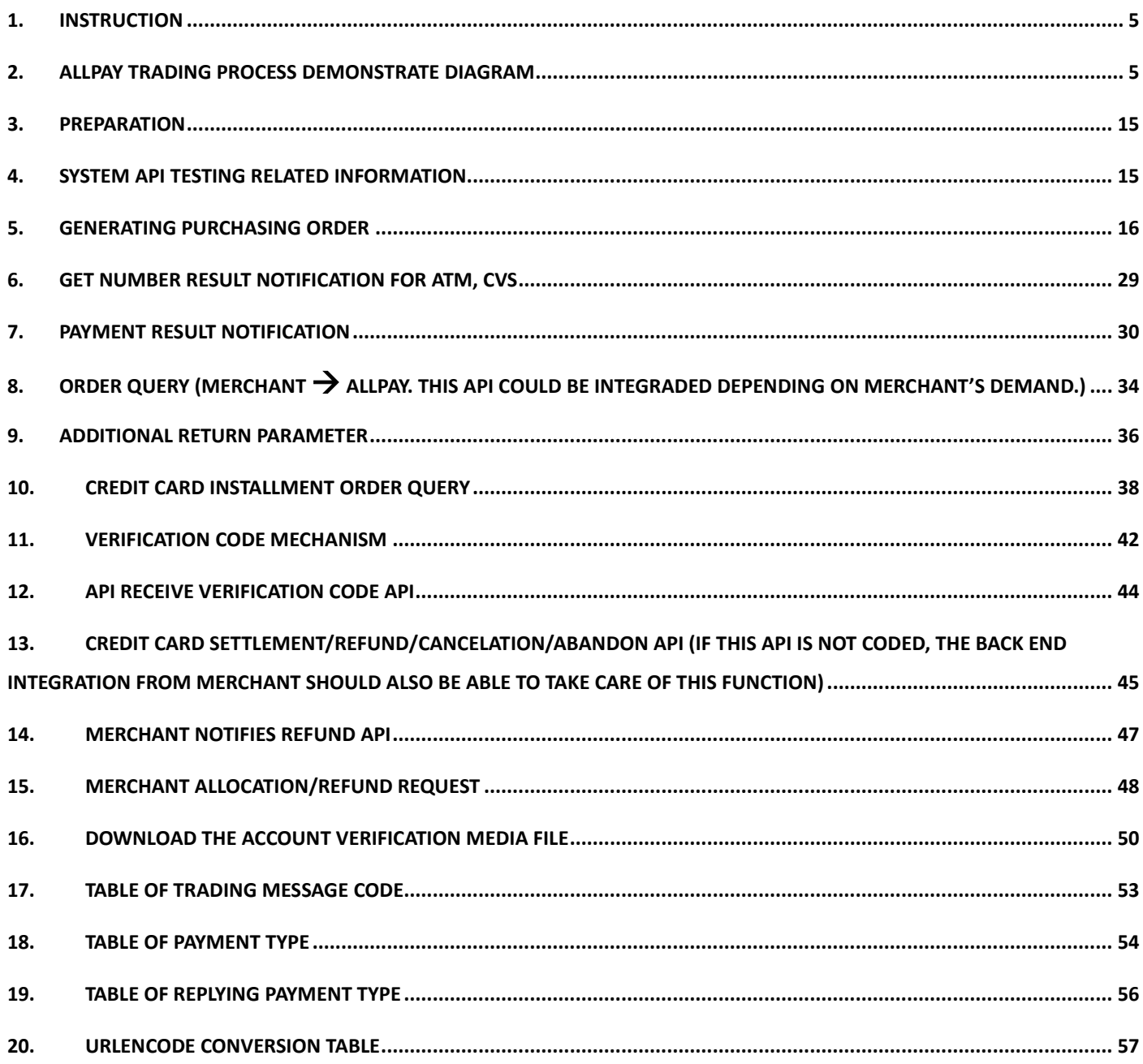

## <span id="page-4-0"></span>**1. Instruction**

allPay non Escrow trading provides a safe trade mechanism for members of allPay and its merchants' members.

## <span id="page-4-1"></span>**2. allPay Trading Process Demonstrate Diagram**

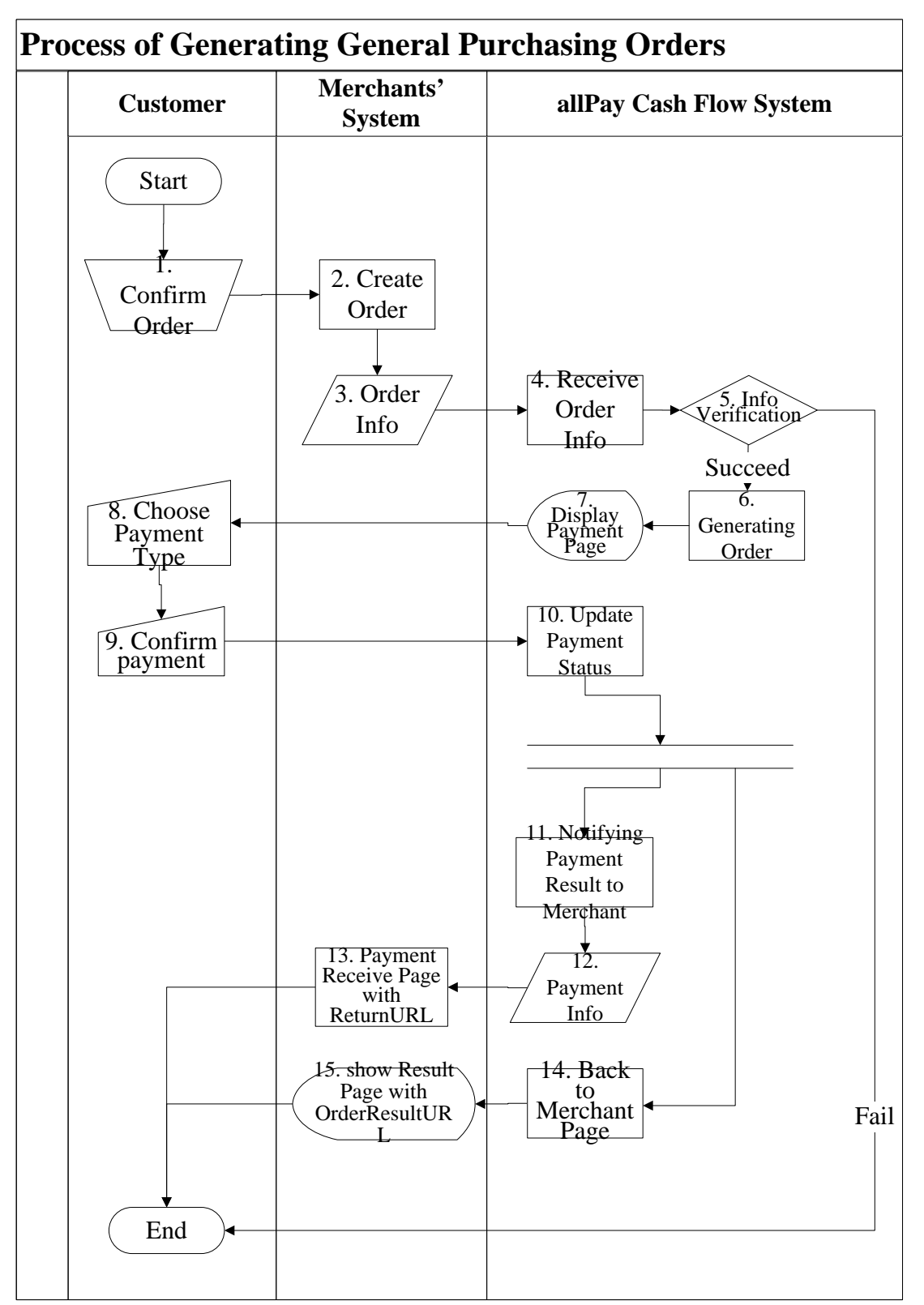

[Exhibit 2-1] Merchants and allPay System API Process Demonstrate Diagram

歐井

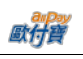

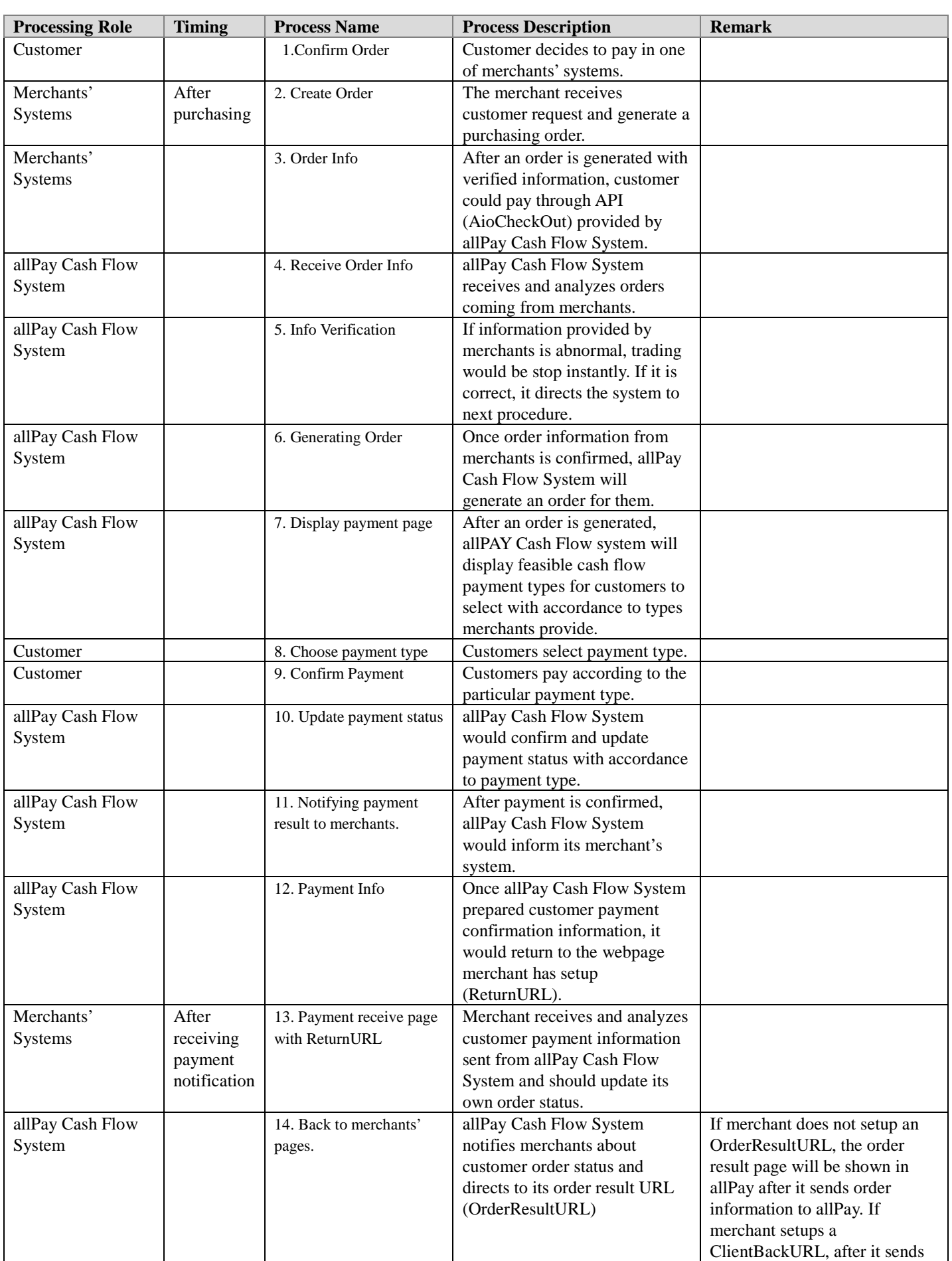

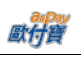

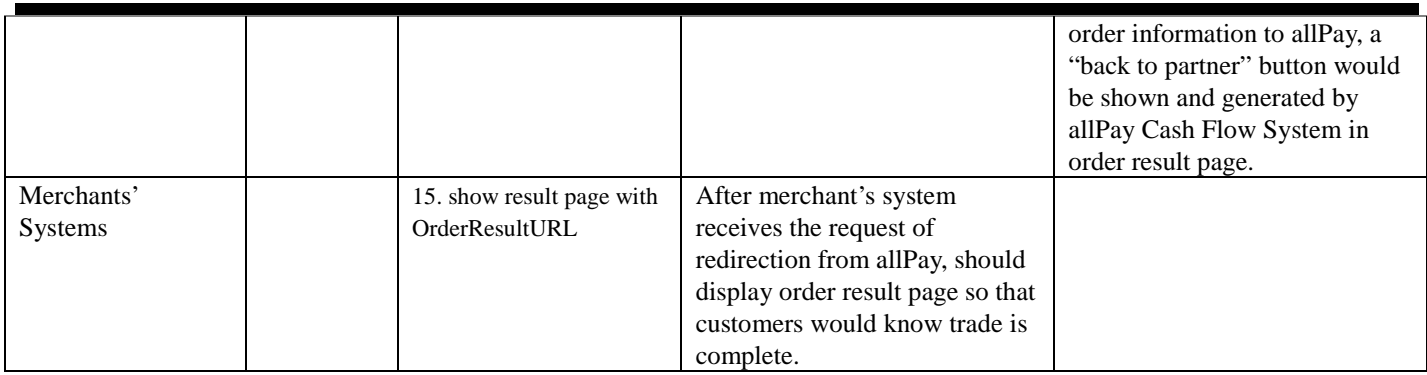

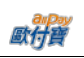

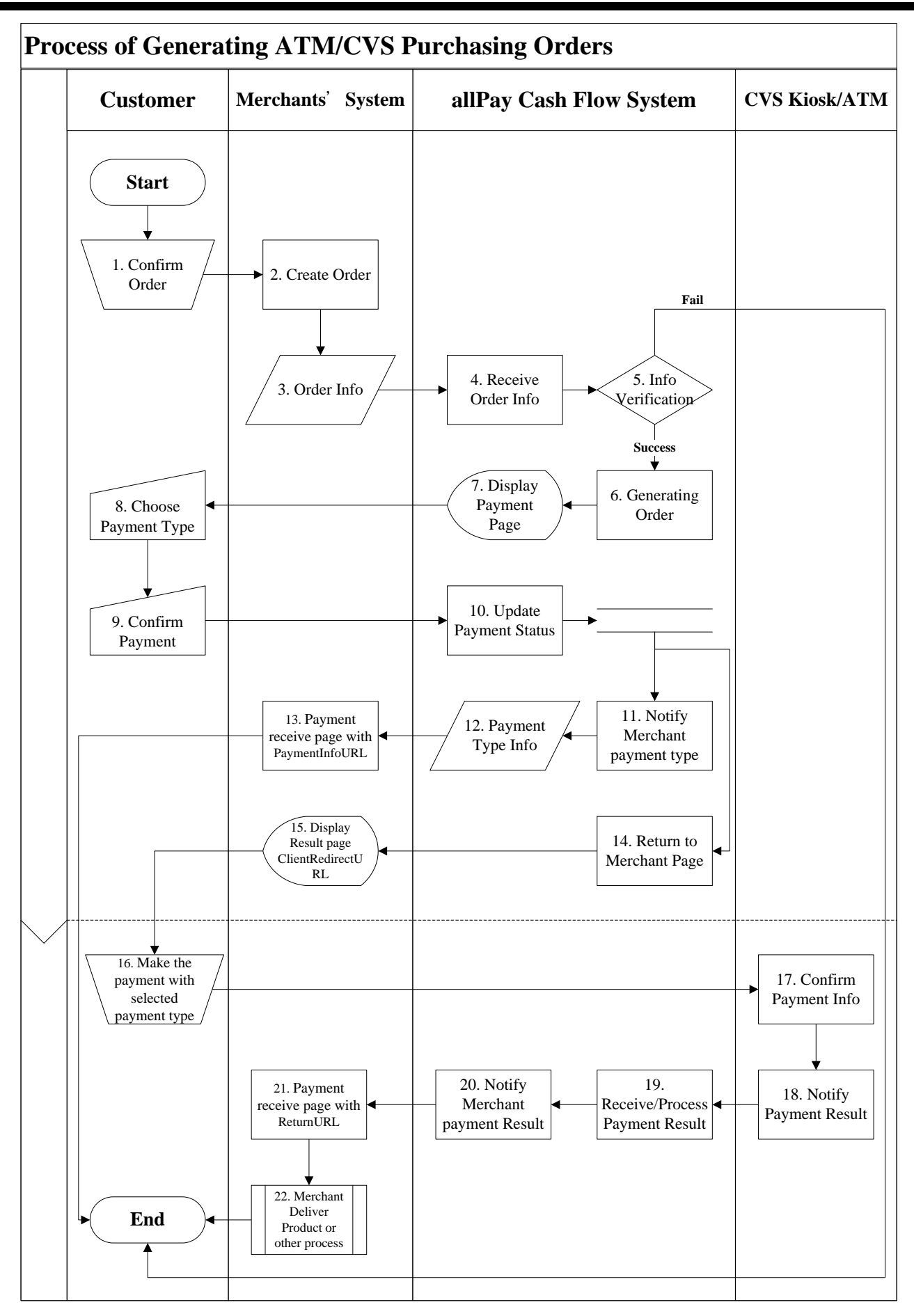

[Exhibit 2-2] Merchant and allPay System API Process Demonstration Diagram

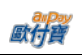

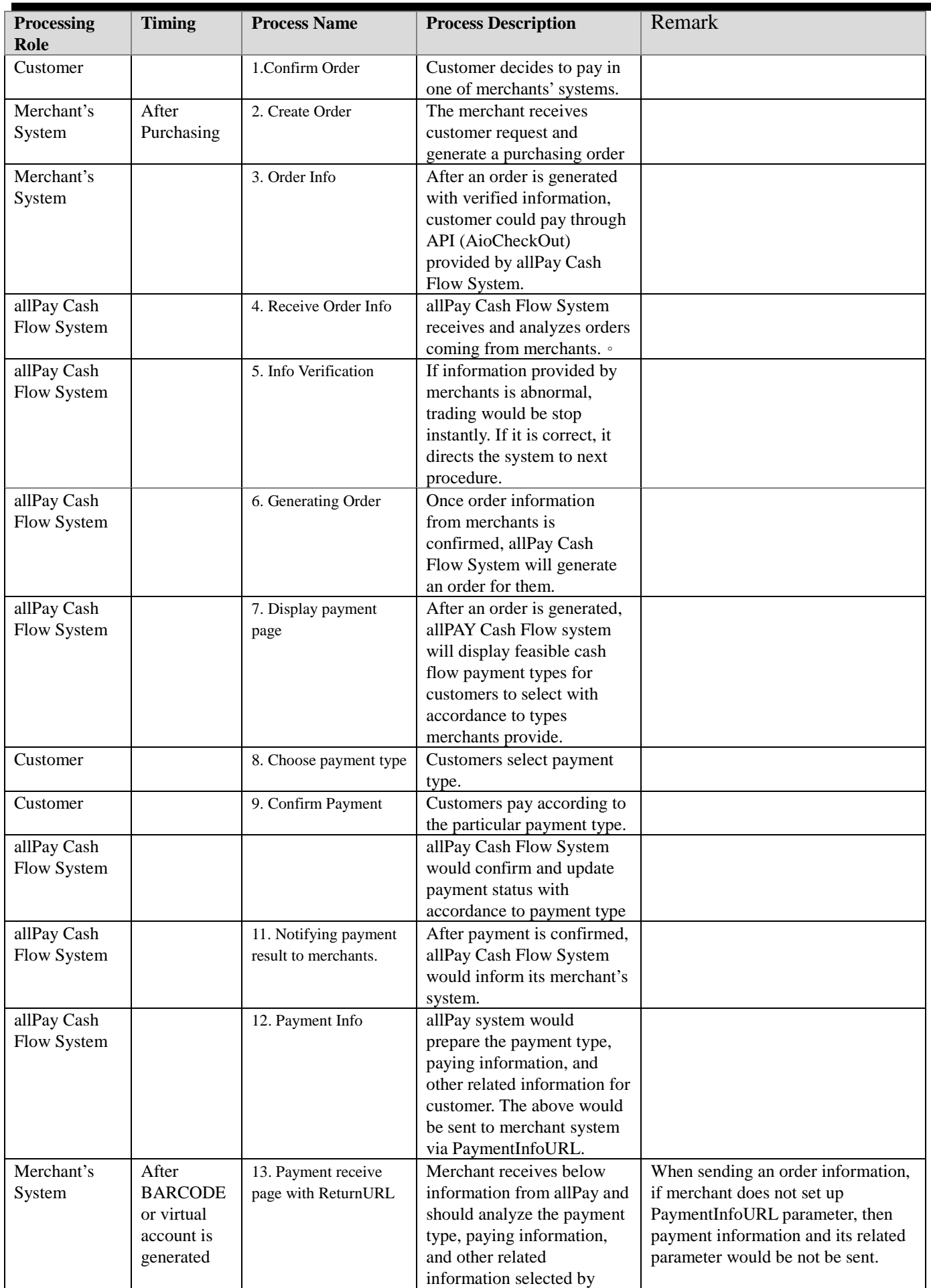

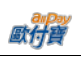

 $\overline{\phantom{0}}$ 

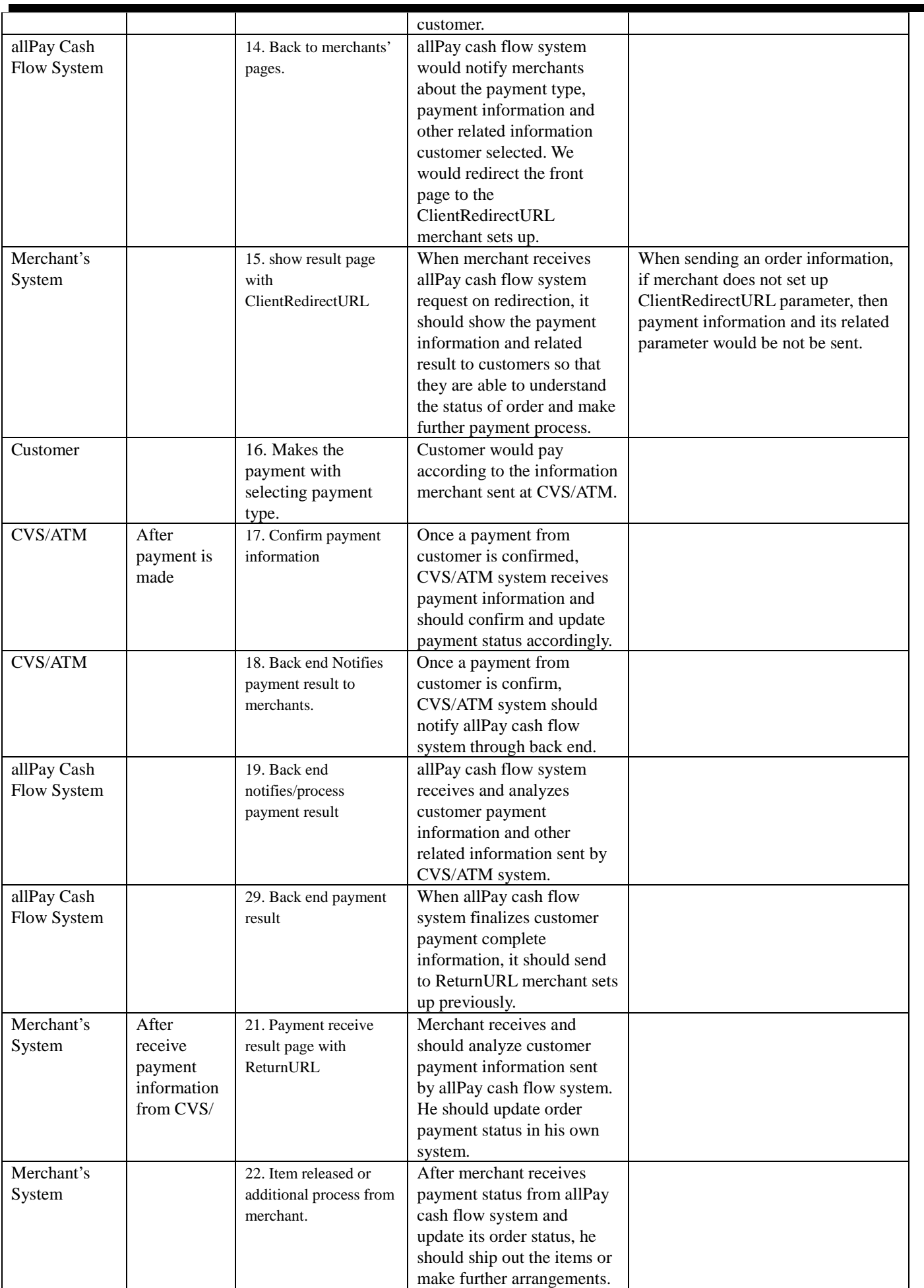

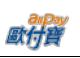

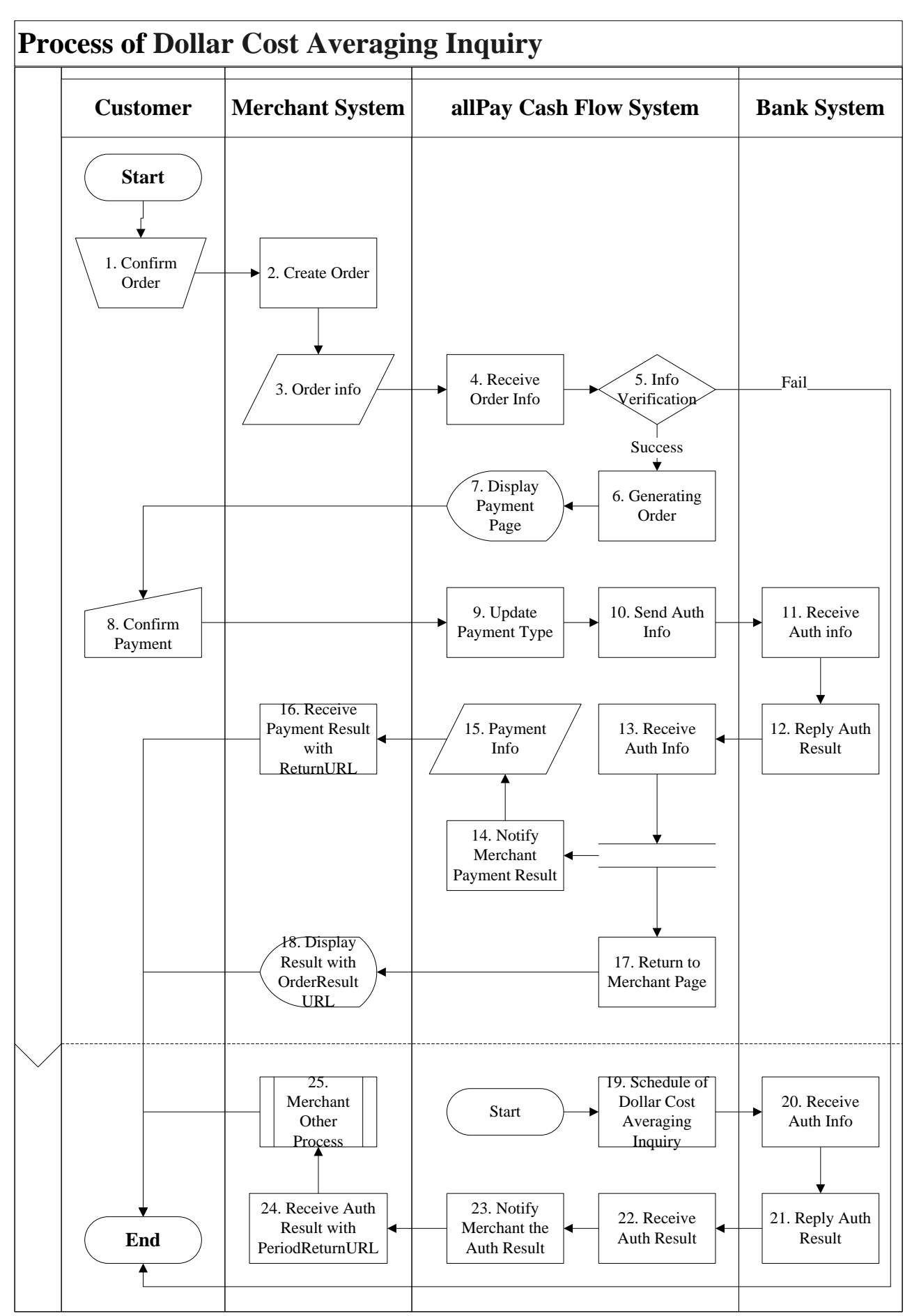

[Exhibit 2-3] Merchant and allPay System API Process Demonstration Diagram

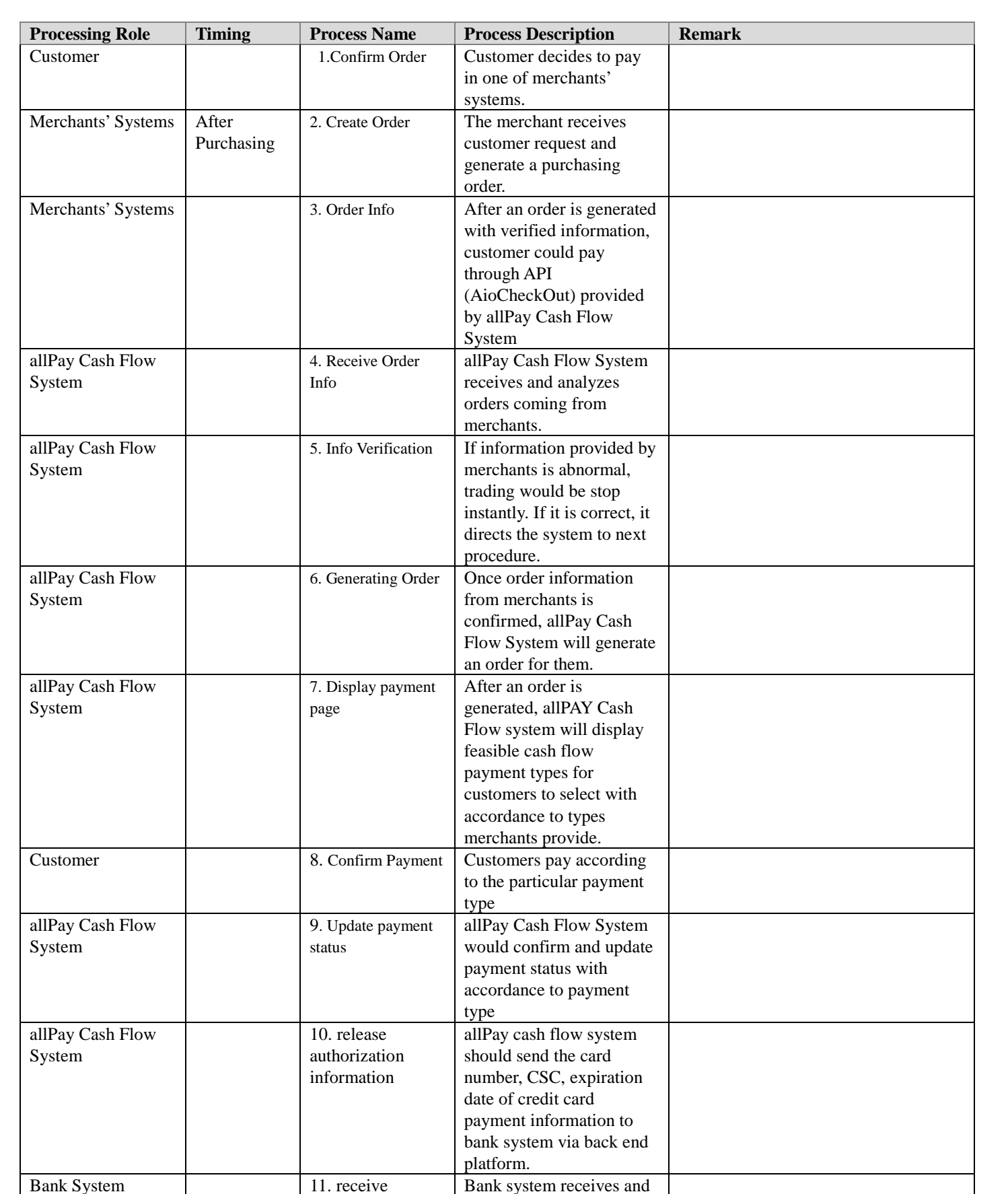

should analyze the authorization information sent by allPay cash flow

system.

authorization information

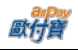

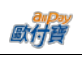

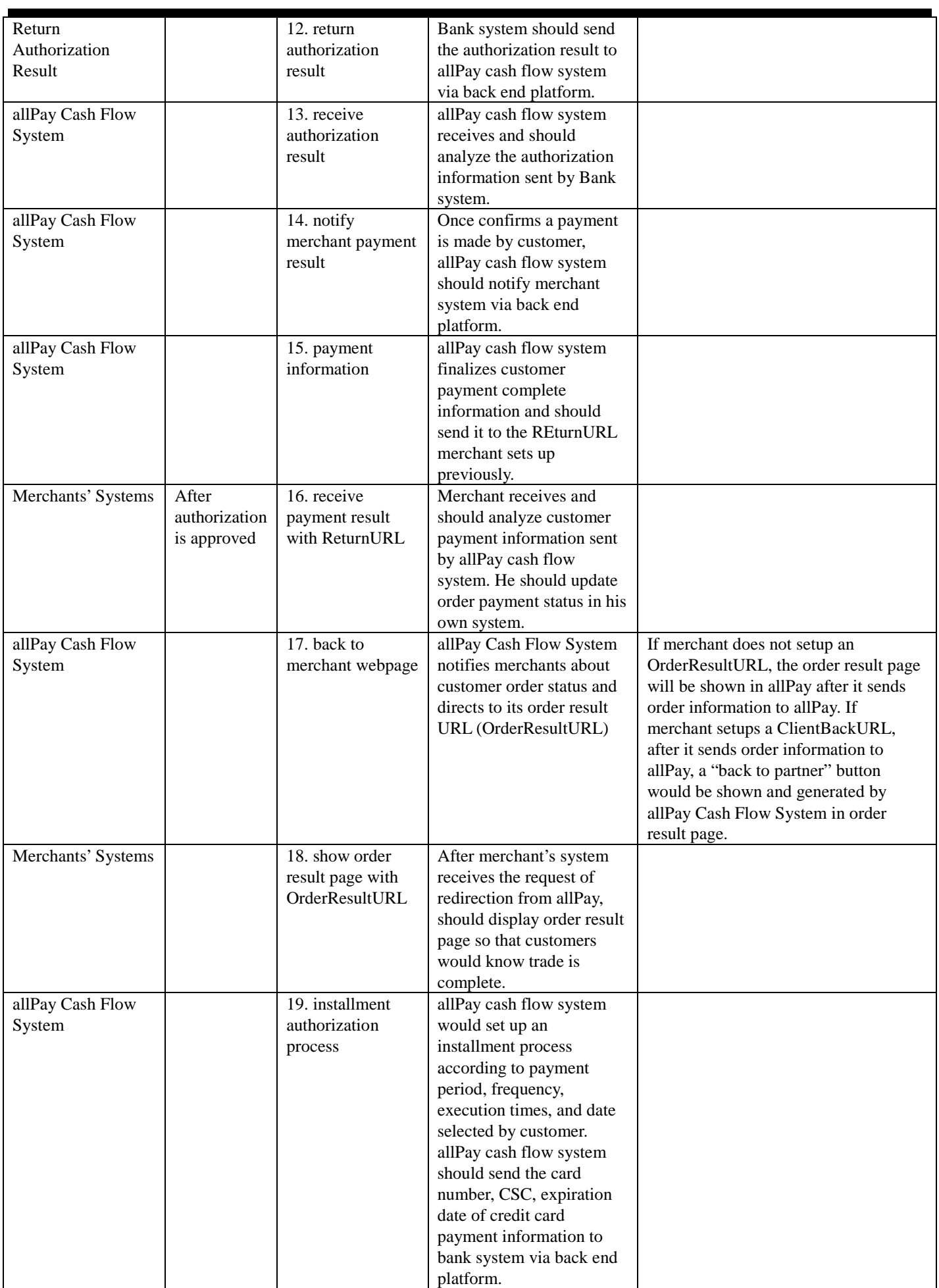

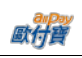

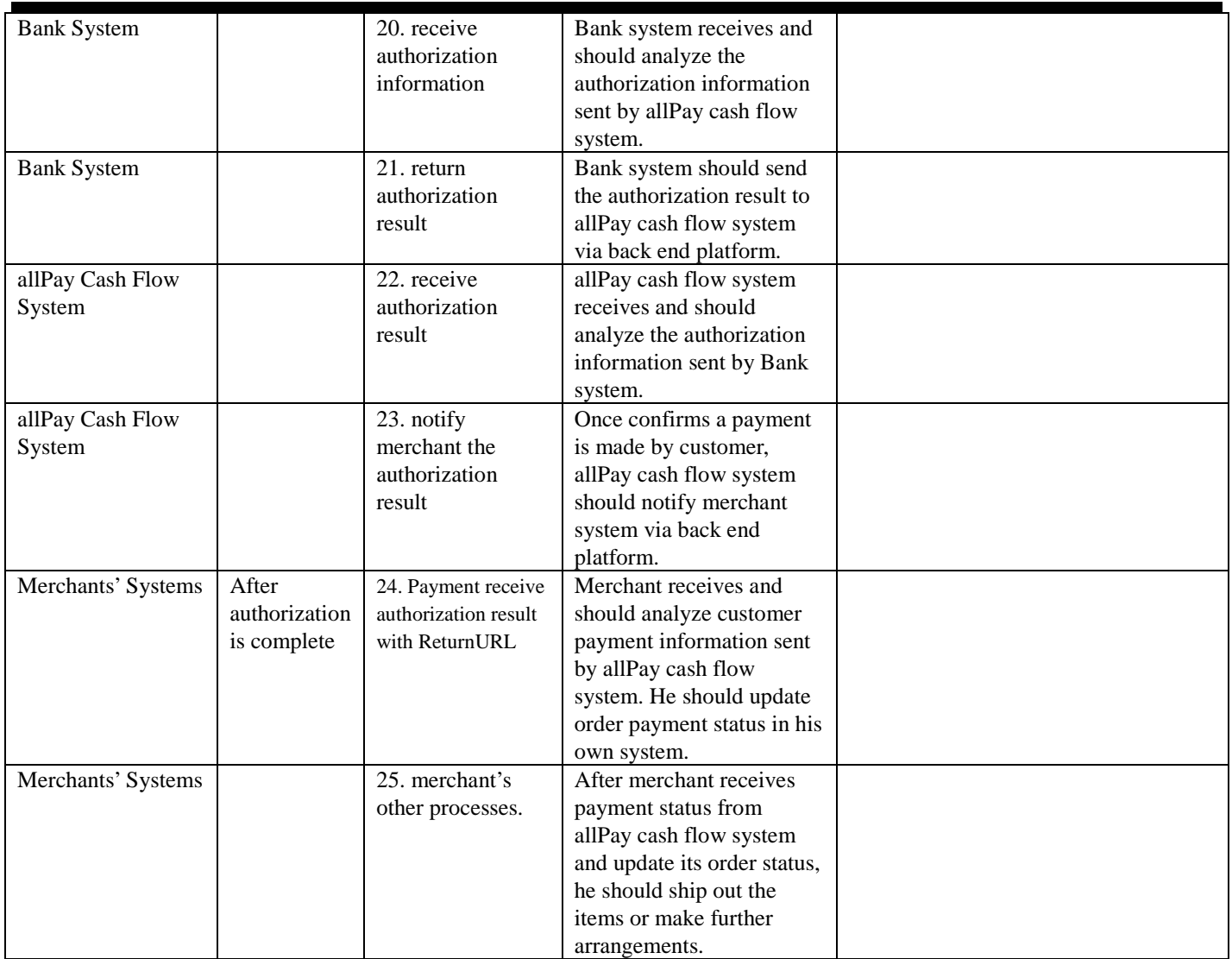

## Process Instruction

(1)Select allPay as payment type

Customer purchases in merchant's store and select allPay as his payment type.

## (2)Generating Purchasing Orders

Please follow the instruction "4. Generating Purchasing Orders" listed below. When generating a purchasing order, we suggest opening a new window/browser to complete the transaction.

## (3) Payment result notification

Once a customer makes his payment, allPay would send payment result to the Return URL as shown in "4. Generating Purchasing Order."

## (4) To process order

Merchant should update his order status once receives payment result.

## <span id="page-14-0"></span>**3. Preparation**

Please go to Merchant Back End Platform  $\rightarrow$  System Develop Management  $\rightarrow$  System API Configuration to set up below information for API integration.

(1) Merchant Server WAN IP

It's recommended to set the Merchant Server WAN IP by the security policies.

## <span id="page-14-1"></span>**4. System API Testing Related Information**

Please use below information to integrate our cash flow services, this is an information on testing environment. Do not apply testing information to test on Official Environment. Once testing goes well and getting ready to connect to Official Environment please modify the information below to Official Environment related information.

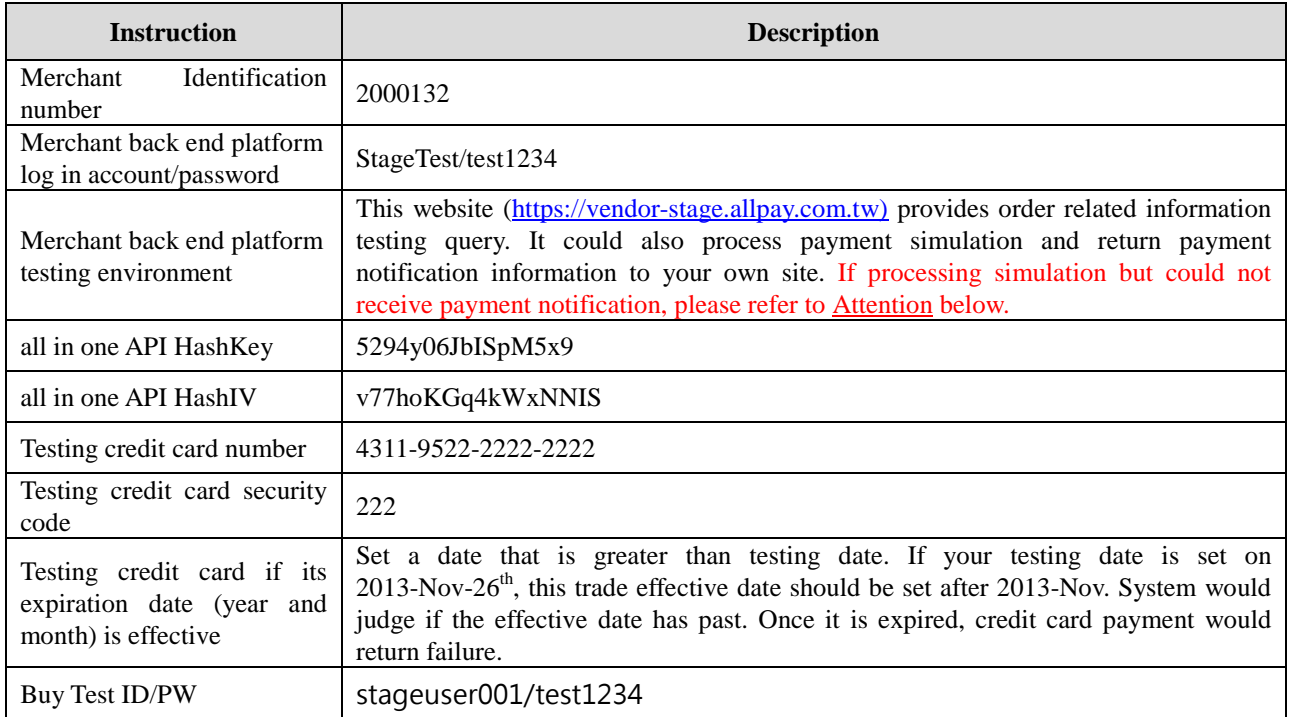

#### ※Attention:

Note 1: when receive a payment notification, system developer should confirm below procedure in order to receive payment notifications from allPay.

- (1) Please make sure the program in ReturnURL created when an order is generated is fully developed.
- (2) Please make sure the URL in ReturnURL is on WAN instead of LAN.
- (3) Please make sure your Server has open up the firewall access so that the payment notification will not be blocked by it.
- (4) Only port 80 and 443 will be allowed by the security policies.
- (5) Do not store your API HashKey and API HashIV data in javascript.

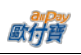

## <span id="page-15-0"></span>**5. Generating Purchasing Order**

After a user purchases at merchant (seller member) store, it (seller member) should POST the page to allPay so that allPay could settle the payment. We suggest that merchant (seller member) open the form submission in a new window/tab while generating purchasing order.

## API URL:

```
Official environment
    https://payment.allpay.com.tw/Cashier/AioCheckOut/V2
Testing Environment
```
https://payment-stage.allpay.com.tw/Cashier/AioCheckOut/V2

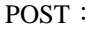

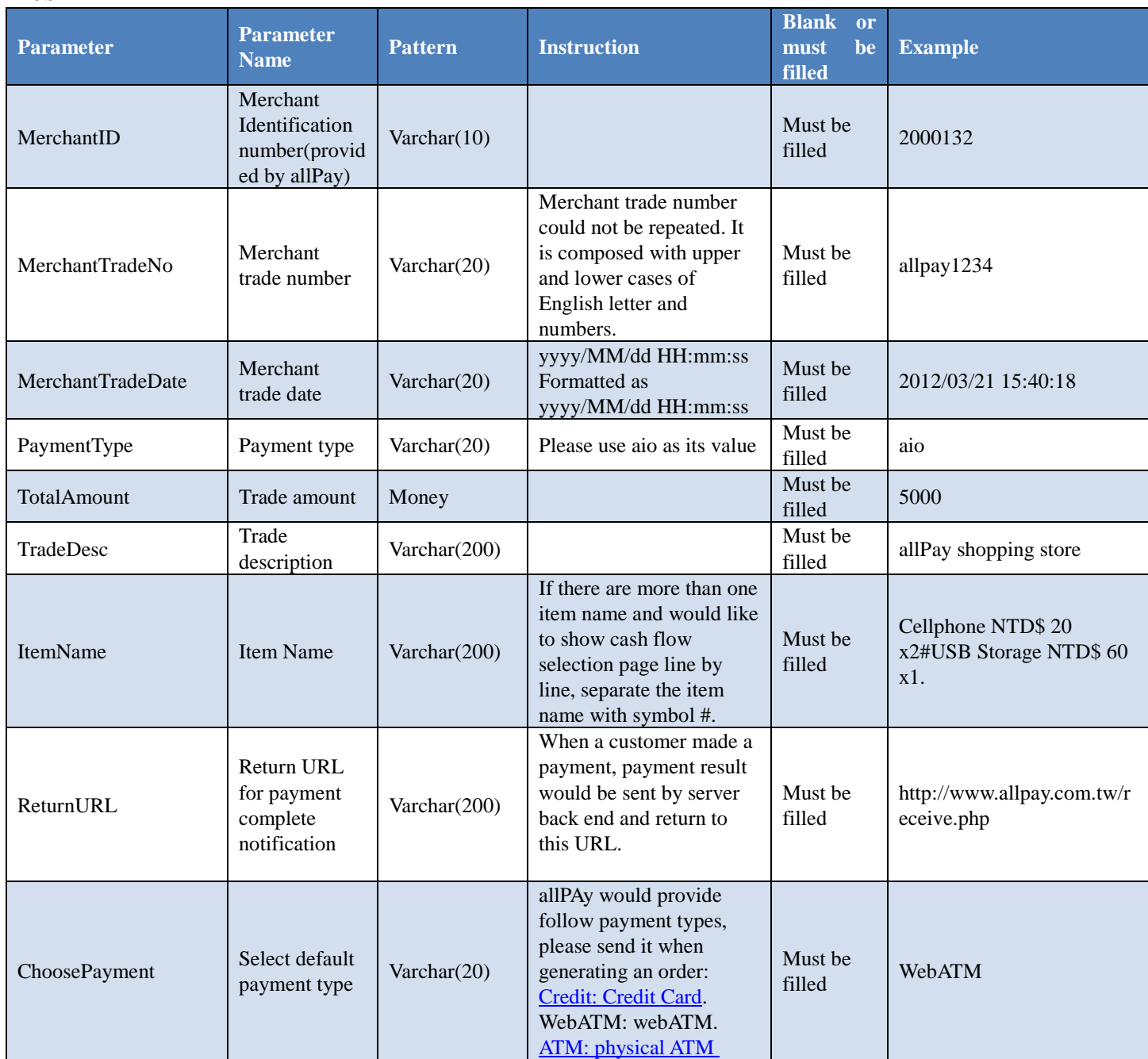

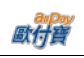

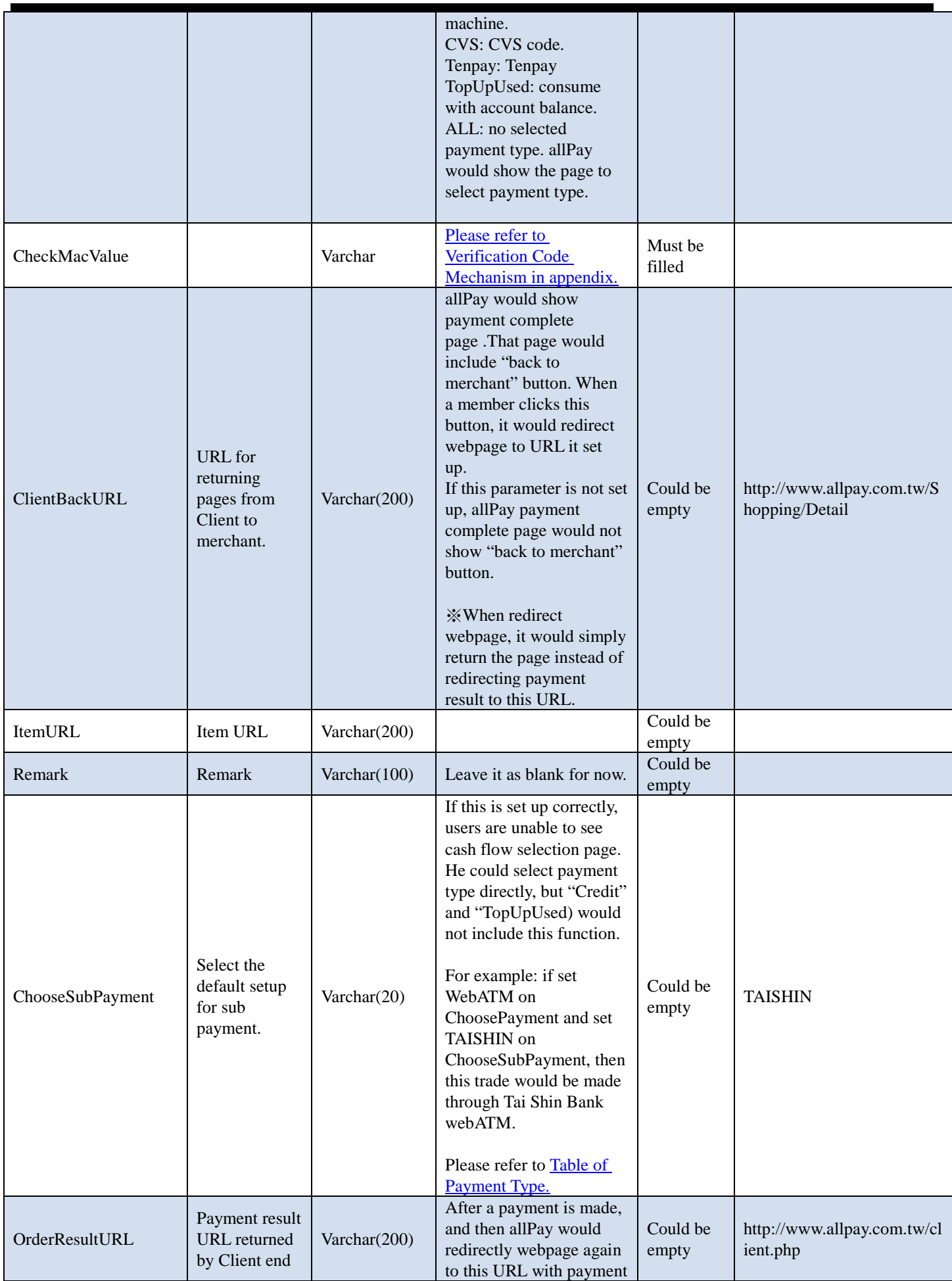

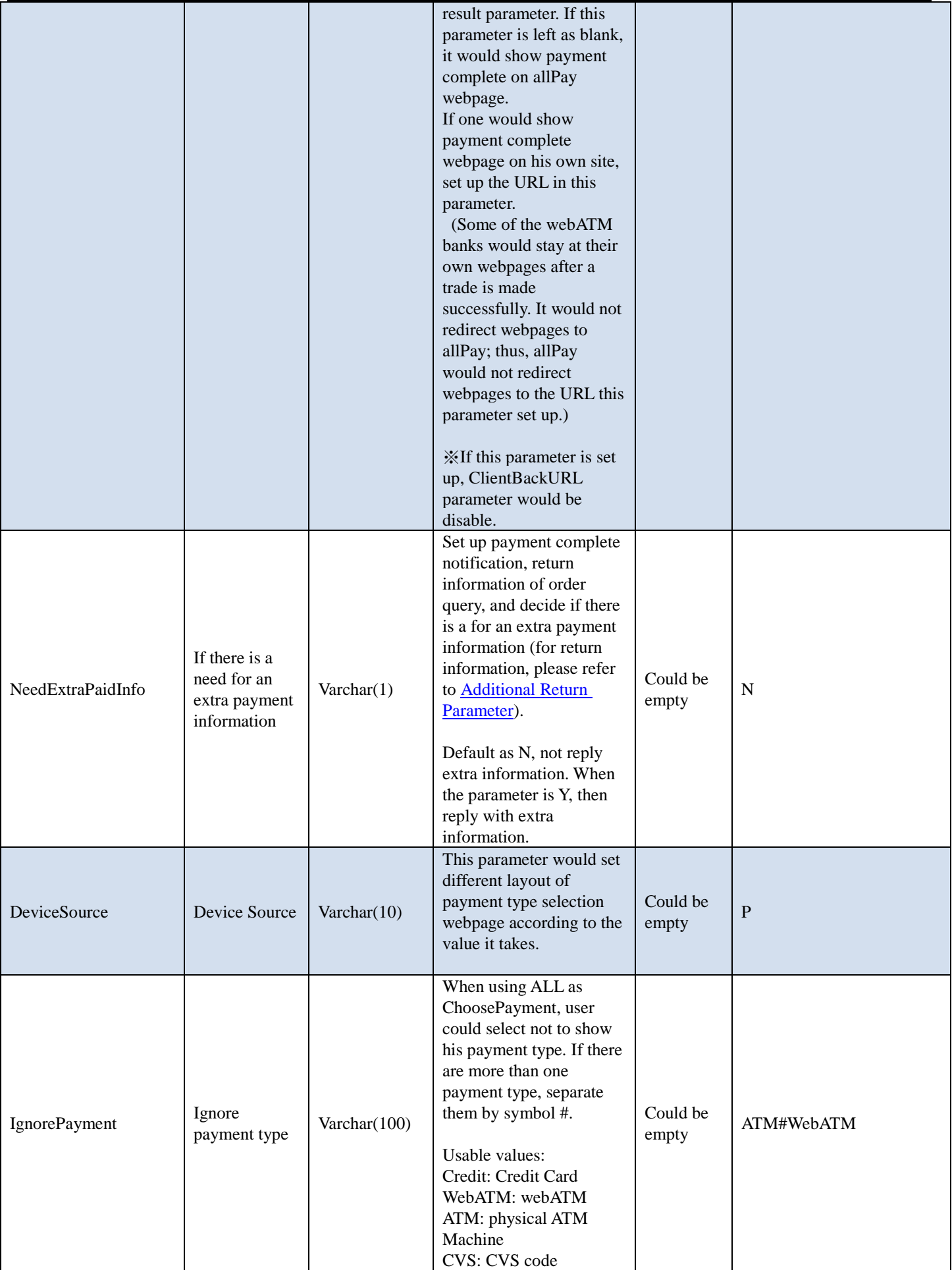

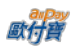

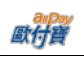

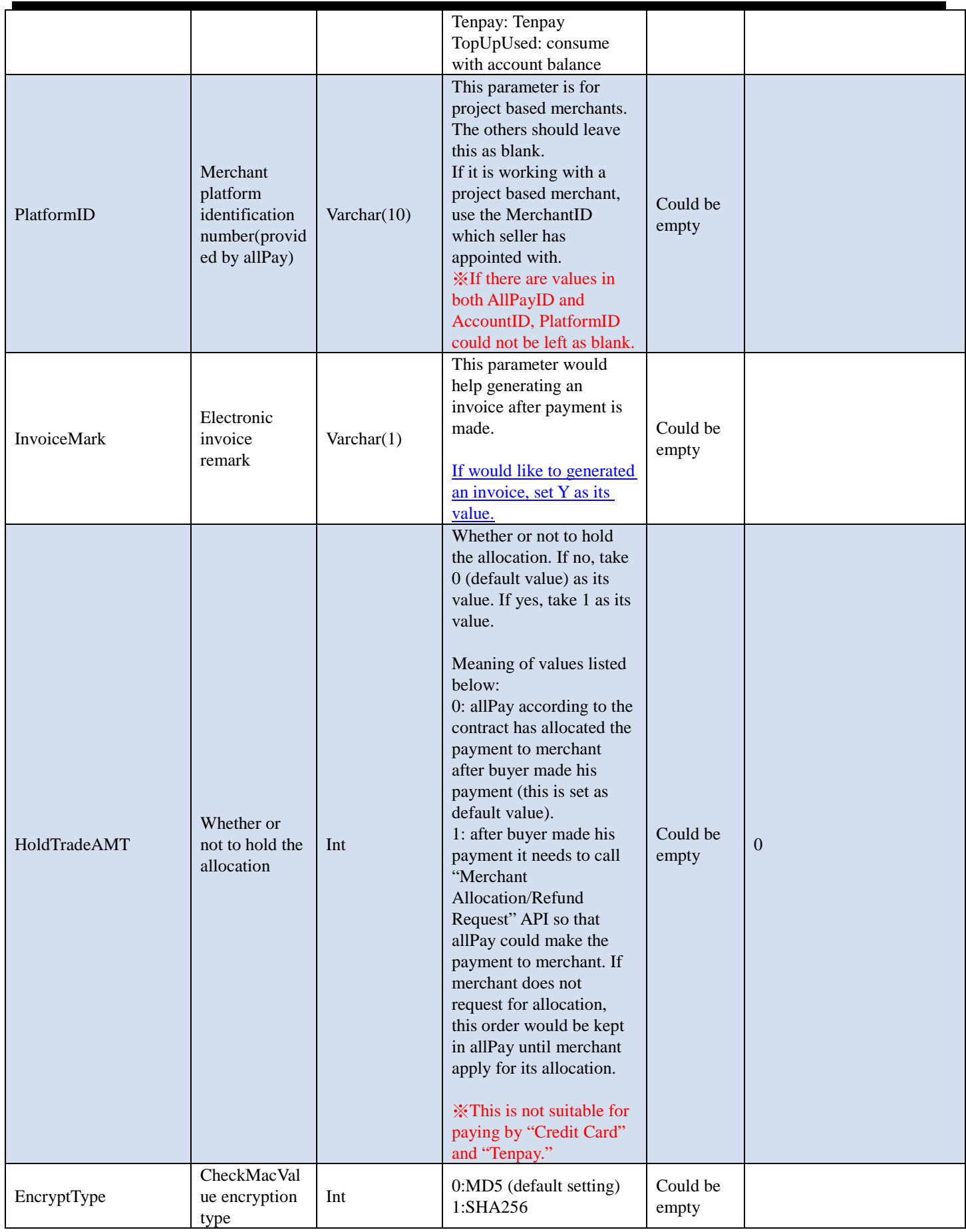

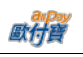

#### <span id="page-19-0"></span>When ChoosePayment parameter is using ATM as payment type: **Parameter Parameter Parameter Pattern Instruction Blank or must be filled Example** ExpireDate Effective payment period Int At most 60 days; at least 1 day. Defaulted as 3 days if this is left as blank. Could be empty 7 PaymentInfoURL Payment related information returned by Server end Varchar(200) allPay would return the payment related information webpage as a Server end to merchant after an order is generated (not after a payment is made). It includes not only bank code, virtual account, and expiration date (yyyy/MM/dd). It would also show related payment information on allPay. Could be empty http://www.allpay.com.tw/p aymentinfo.php ClientRedirectURL Payment related information returned by Client end Varchar(200) allPay would return the payment related information webpage as a Client end to merchant after an order is generated (not after a payment is made). It would include the bank code, virtual account, and expiration date (yyyy/MM/dd). If this value is left as empty, it would show the order generated page in allPay webpage. If would like to show this page in your site, please set up the URL. ※ If this parameter is set up, ClientBackURL parameter would be disable. Could be empty http://www.allpay.com.tw/ ClientRedirectURL.php

## When ChoosePayment parameter is using CVS as payment type:

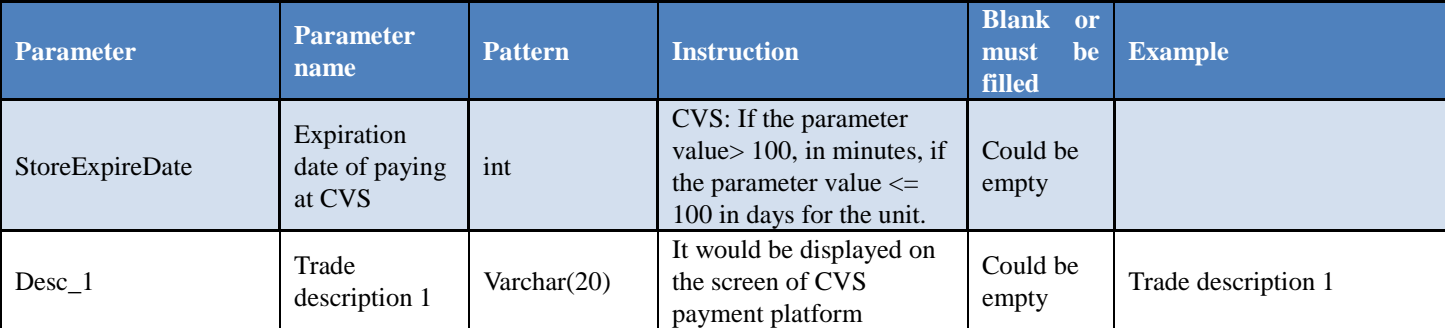

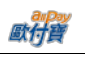

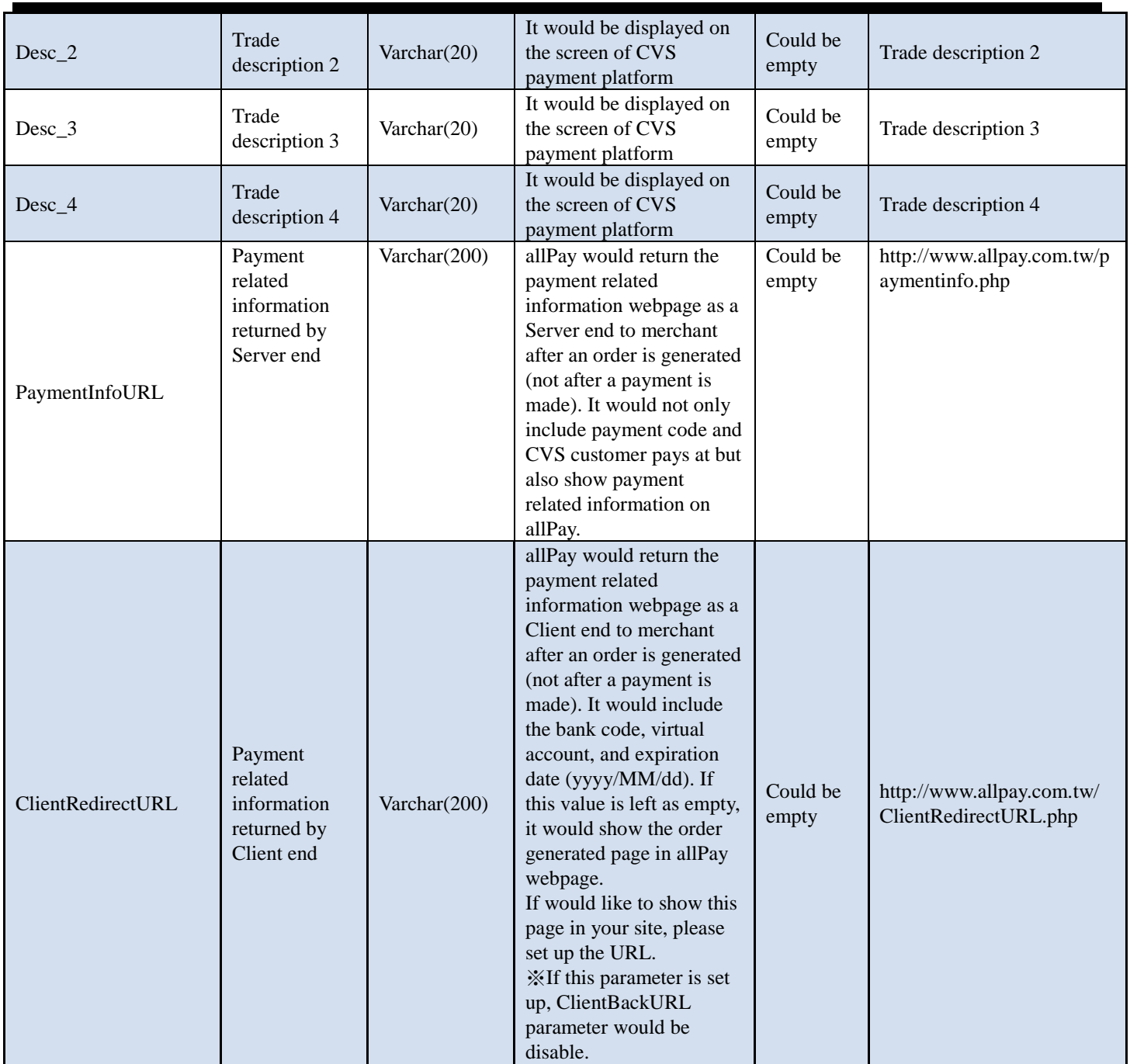

When ChoosePayment parameter is using Tenpay as payment type:

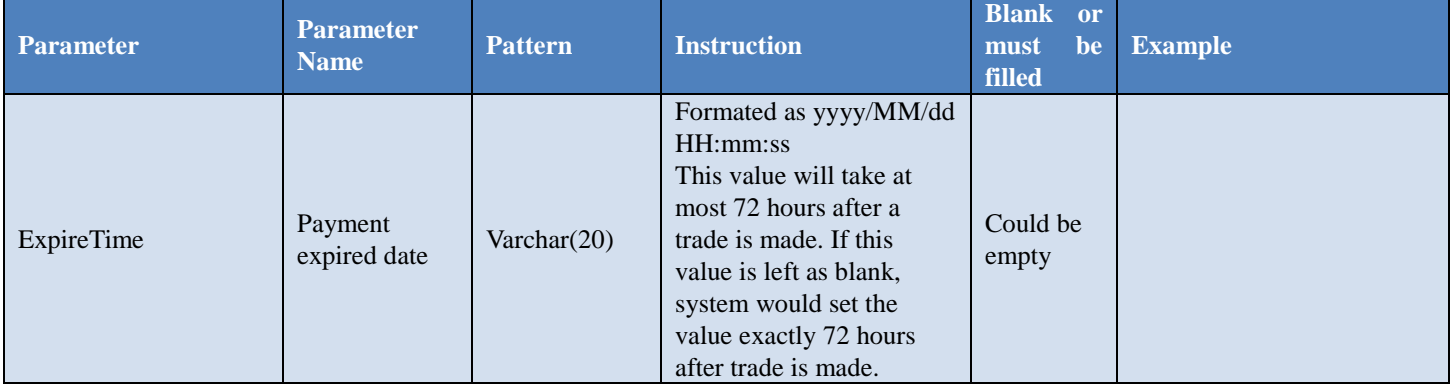

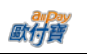

#### <span id="page-21-0"></span>When ChoosePayment parameter is using Credit as payment type (below parameters are not allowed to be used with Installment through Credit Card Parameter):

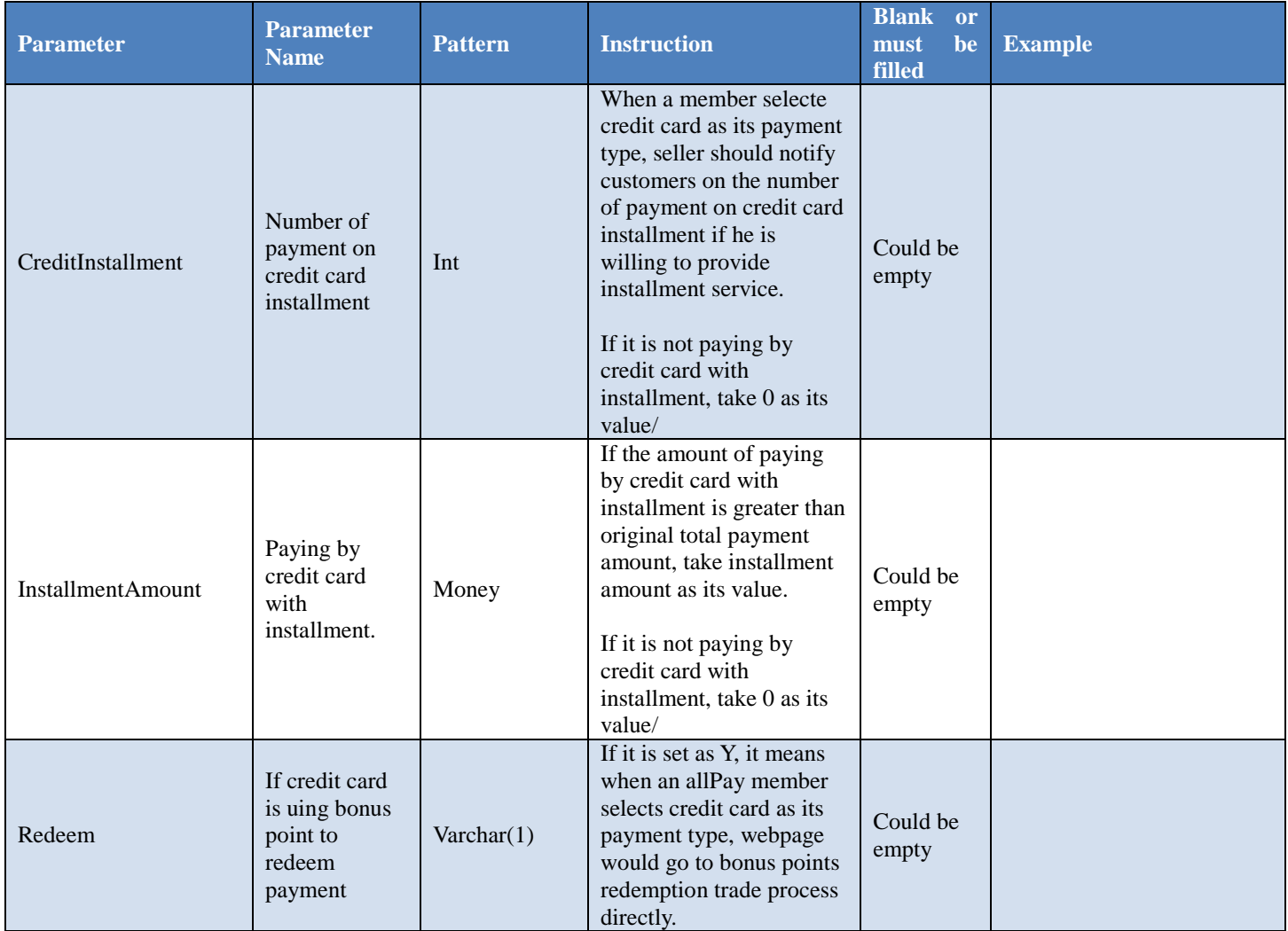

When ChoosePayment parameter is using Credit with installment as its payment type, the below parameter must be sent to allPay (below parameters could not be set with credit card with installment in the same time):

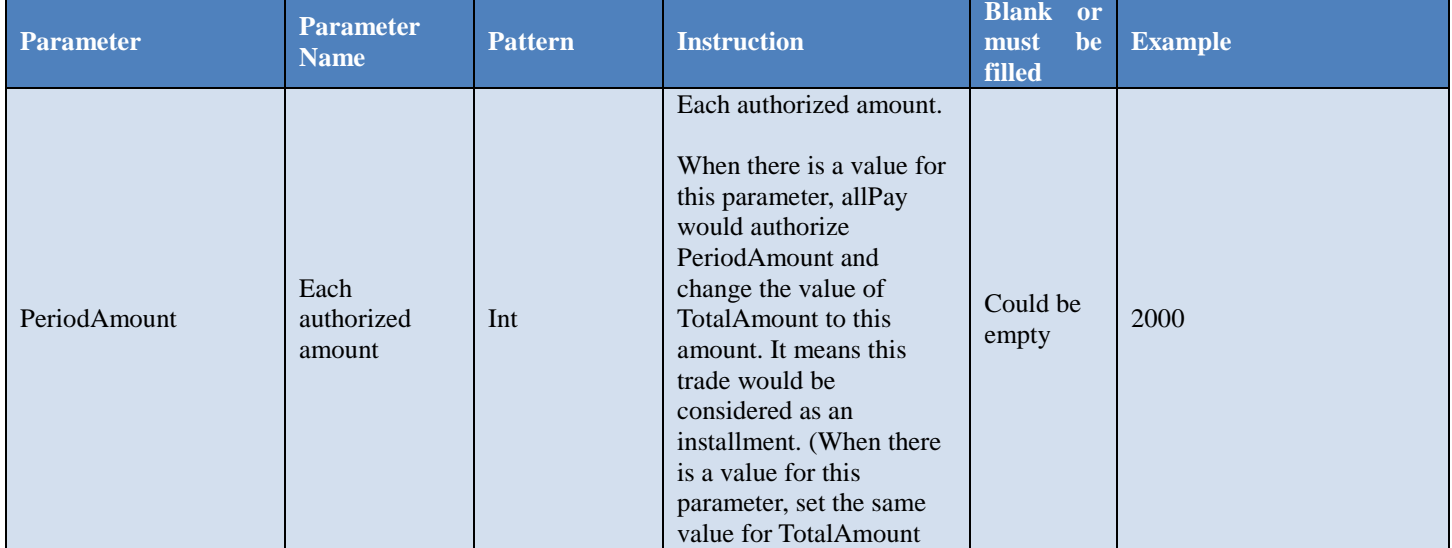

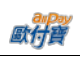

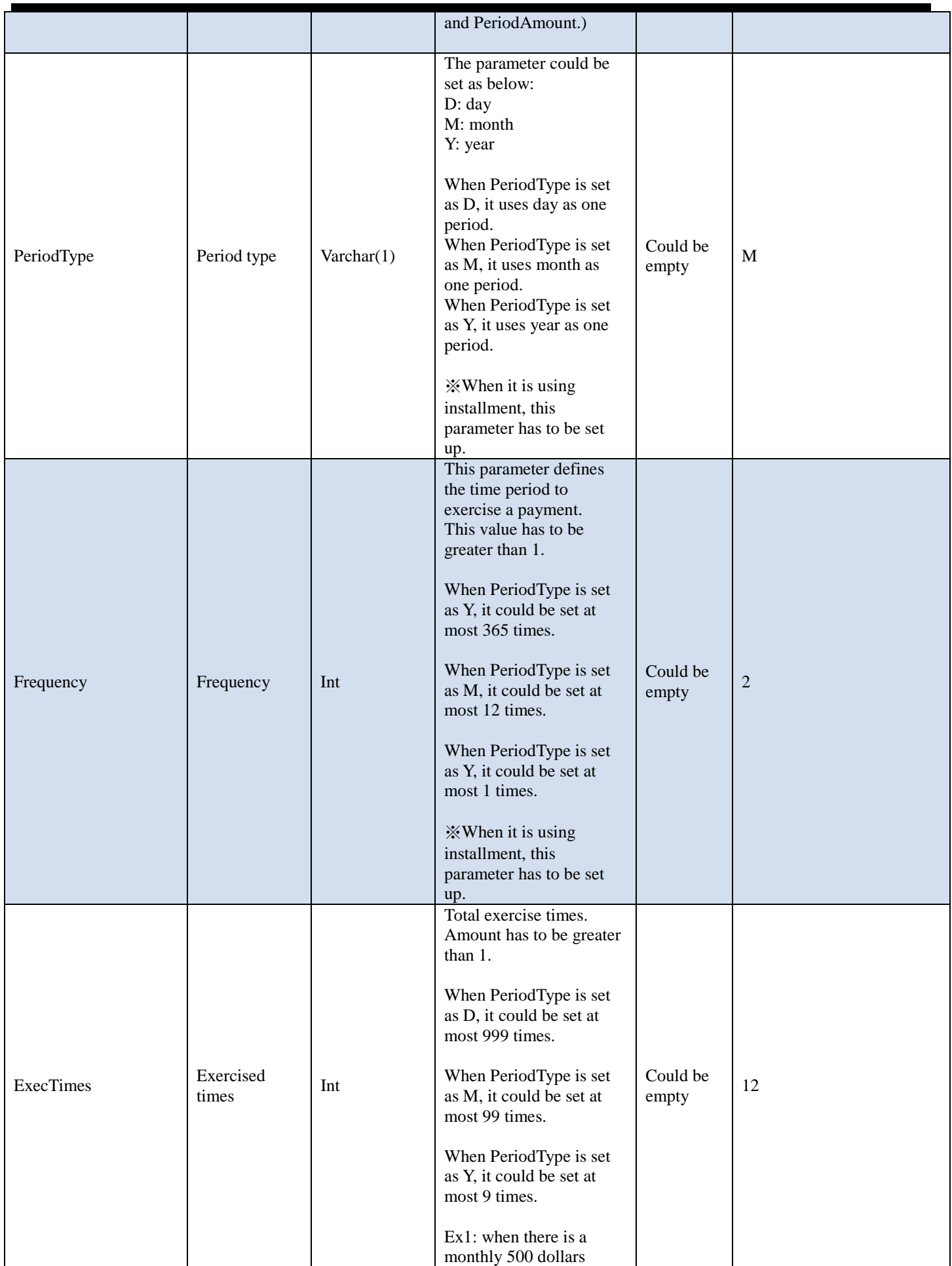

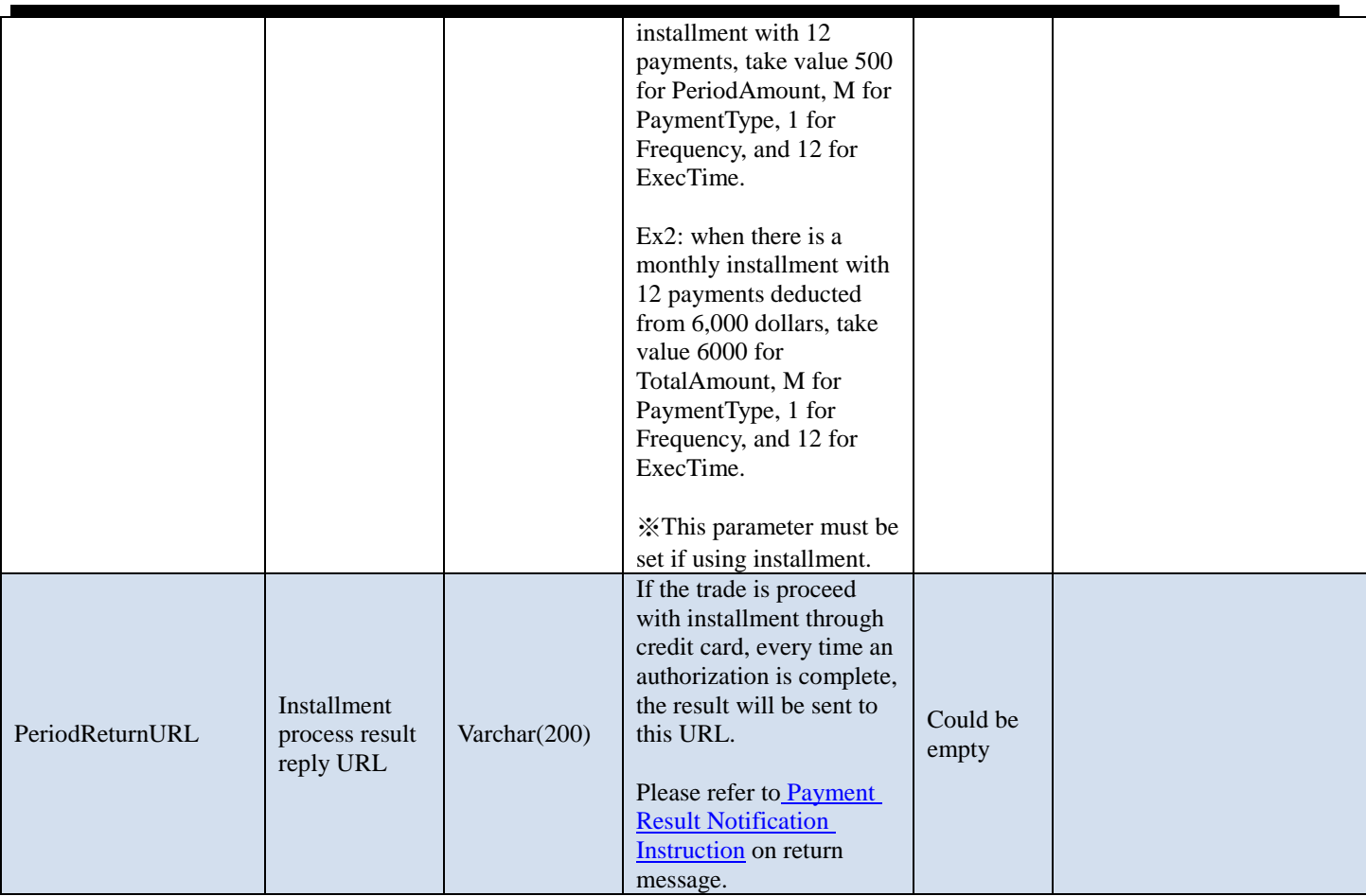

## <span id="page-23-0"></span>When InvoiceMark parameter is Y, createinvoice with the following parameter after finish the payment

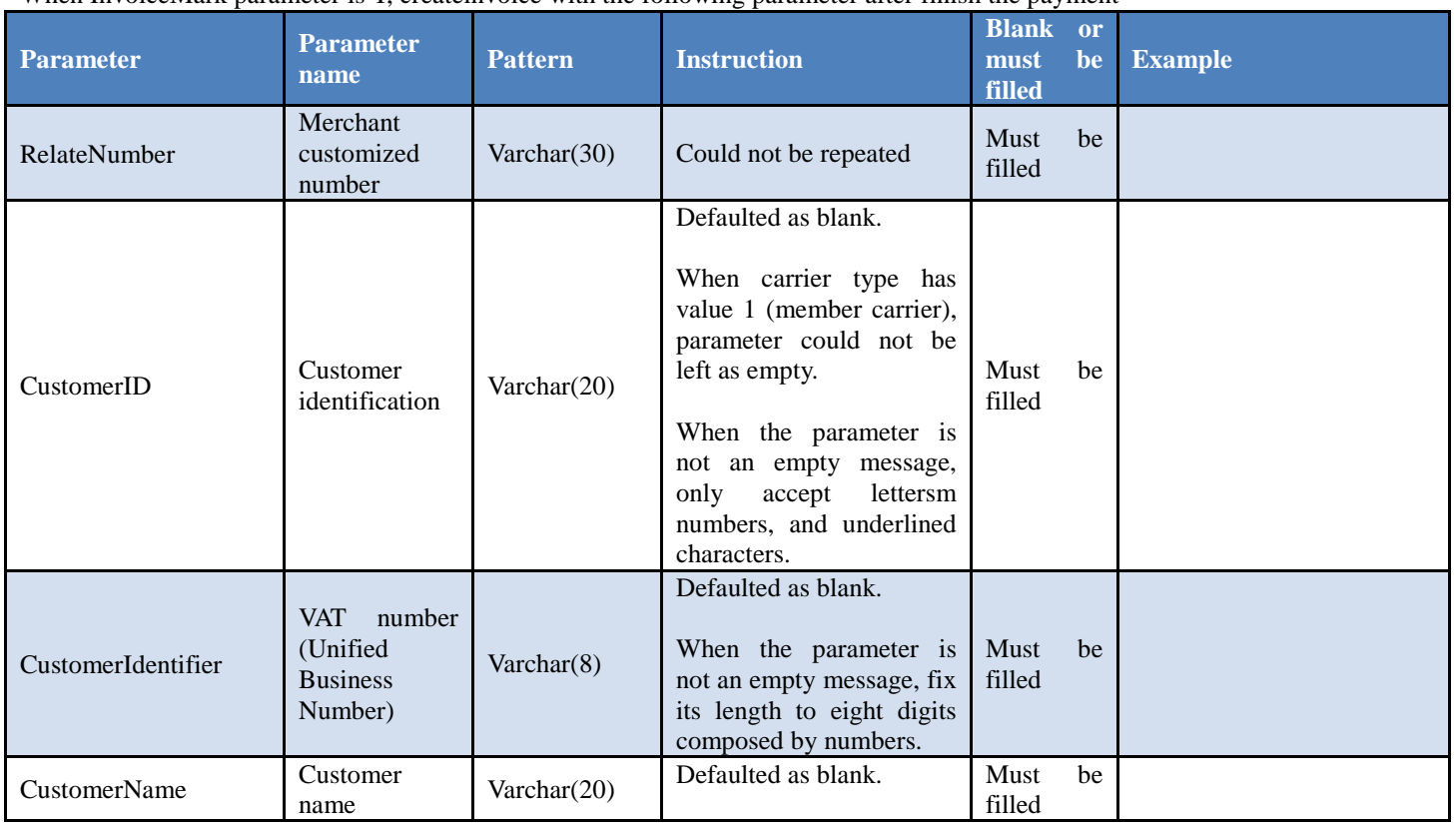

歐什寶

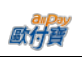

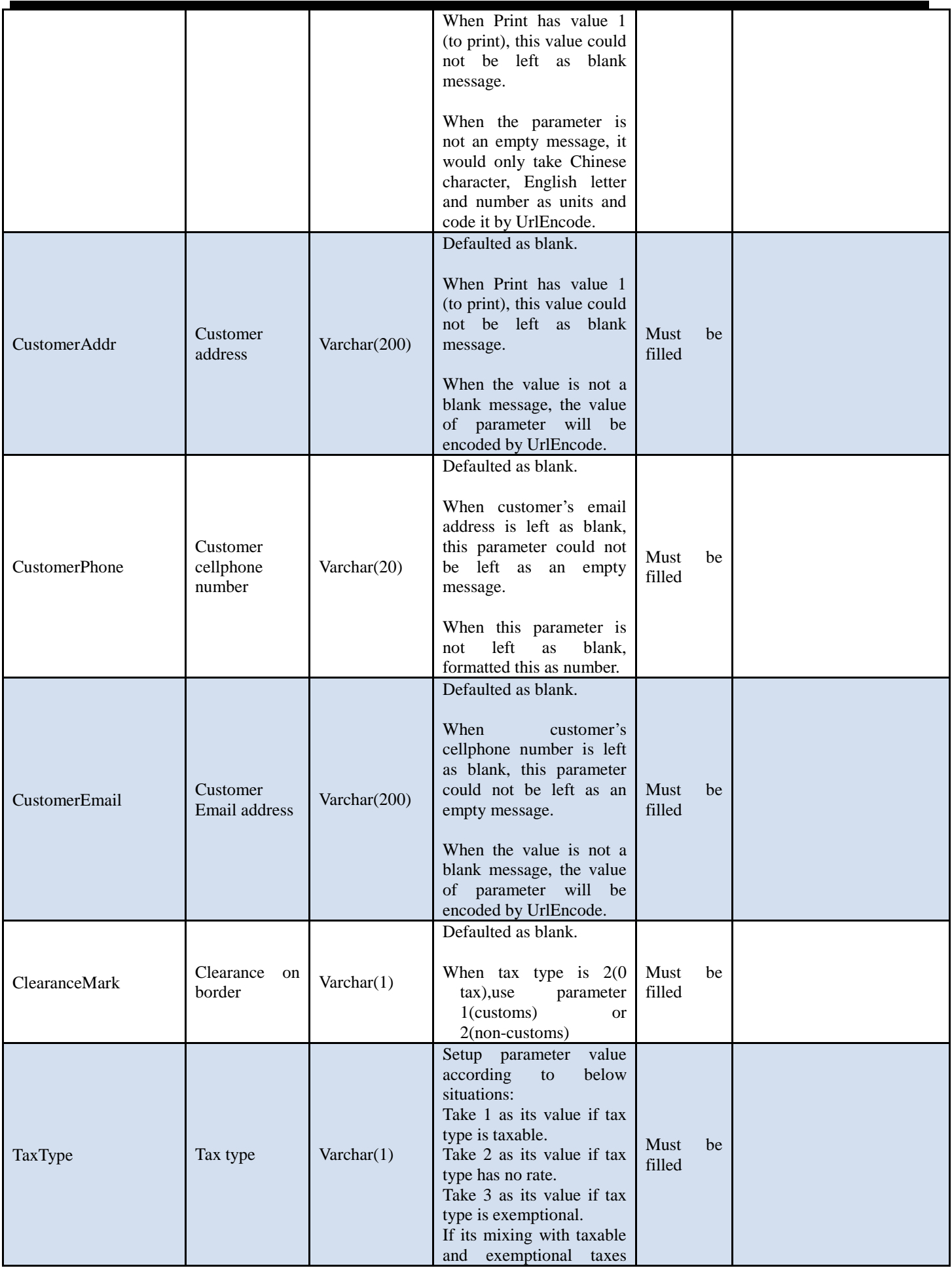

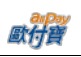

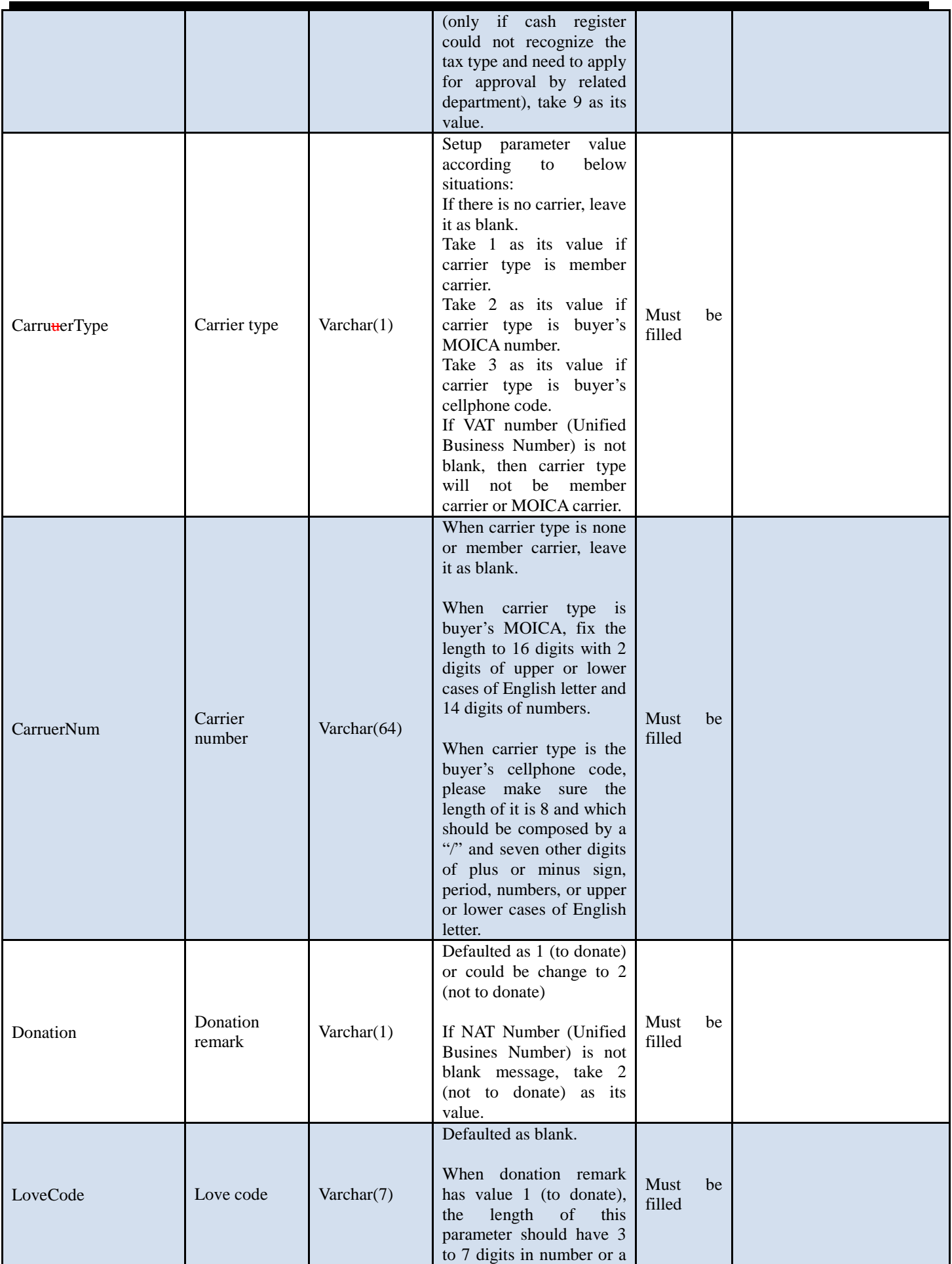

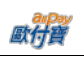

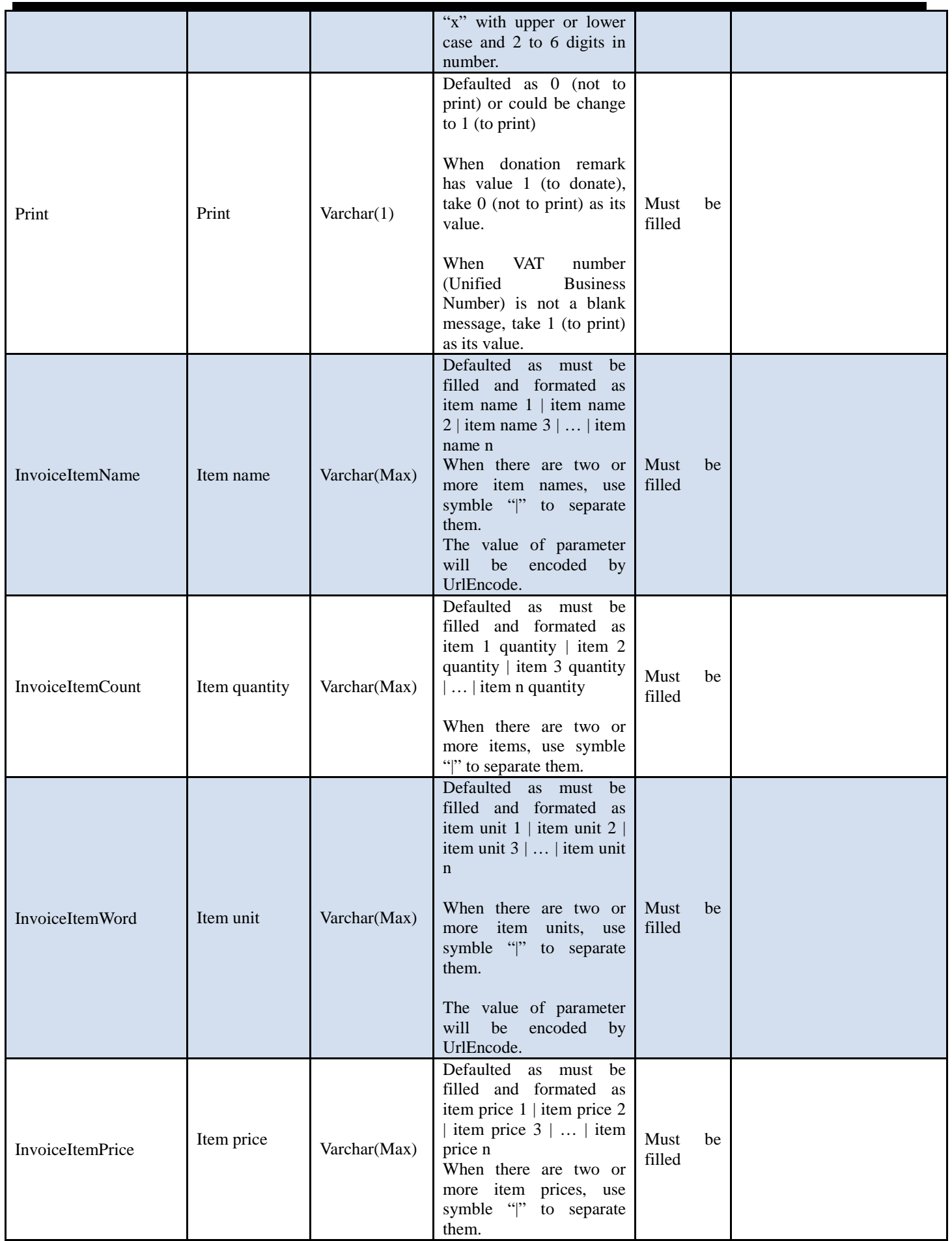

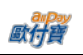

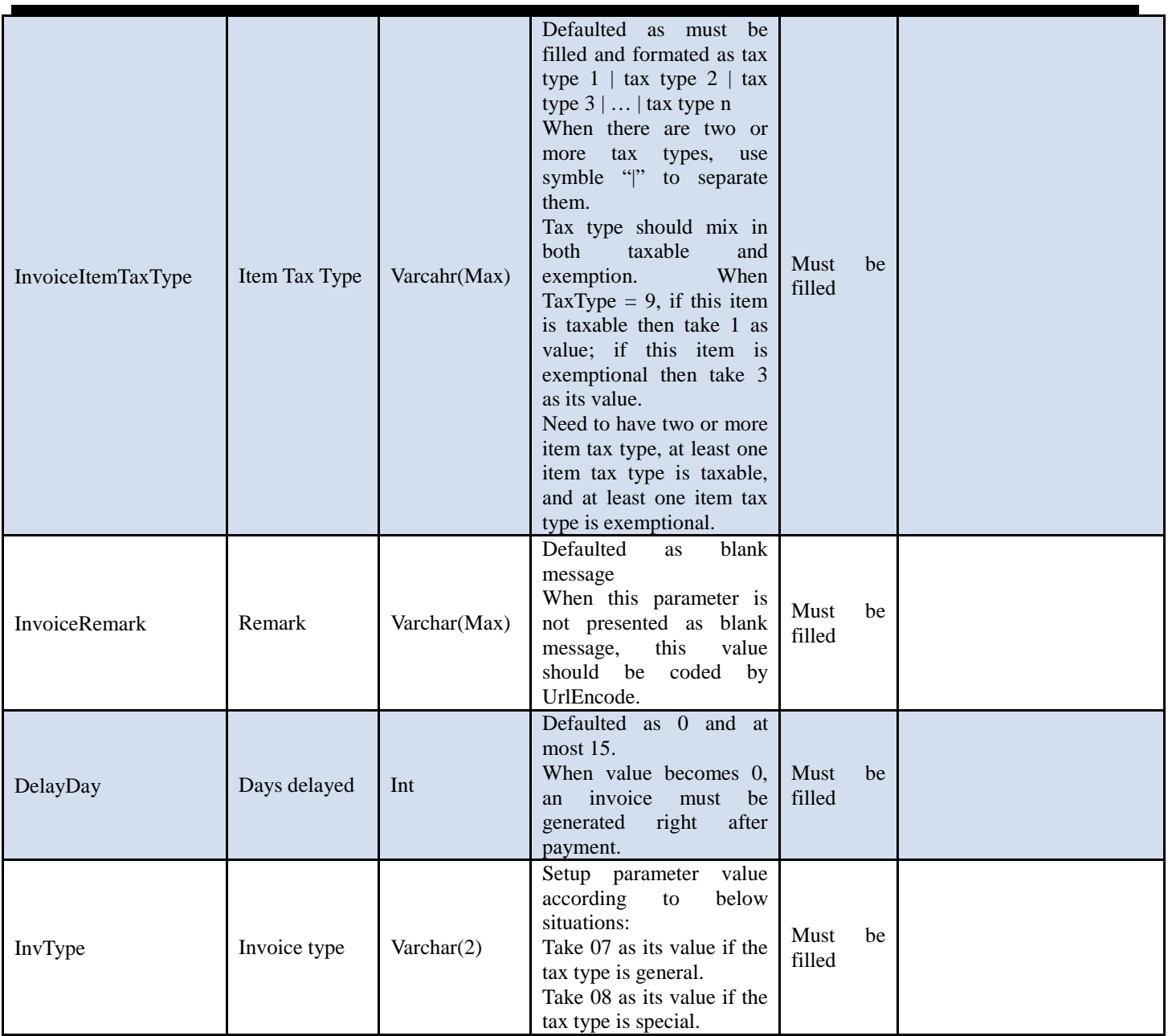

#### ※Attention:

Note 1: if there is a need to use POST function on order query, before testing API, please go to Merchant Back End  $\rightarrow$  basic information query  $\rightarrow$  merchant basic information to setup WAN IP address of your server. (this is only needed for official environment. For testing environment this procedure is not necessary.)

Note 2: when a parameter is listed as "must be filled," it means this parameter must be included when sending to allPay. If a parameter is listeed as "could be empty," it is not necessary to send such parameter to allPay.

Note 3: when receive a payment notification, system developer should confirm below procedure in order to receive payment notifications from allPay.

(1) Please make sure the program in ReturnURL created when an order is generated is fully developed.

(2) Please make sure the URL in ReturnURL is on WAN instead of LAN.

(3) Please make sure your Server has open up the firewall access so that the payment notification will not be blocked by it.

(4) Only port 443 will be allowed by the security policies.

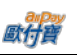

# <span id="page-28-0"></span>**6. Get Number Result Notification for ATM, CVS**

When an order is generated with ATM, CVS as its payment type, the below

## POST parameter instruction:

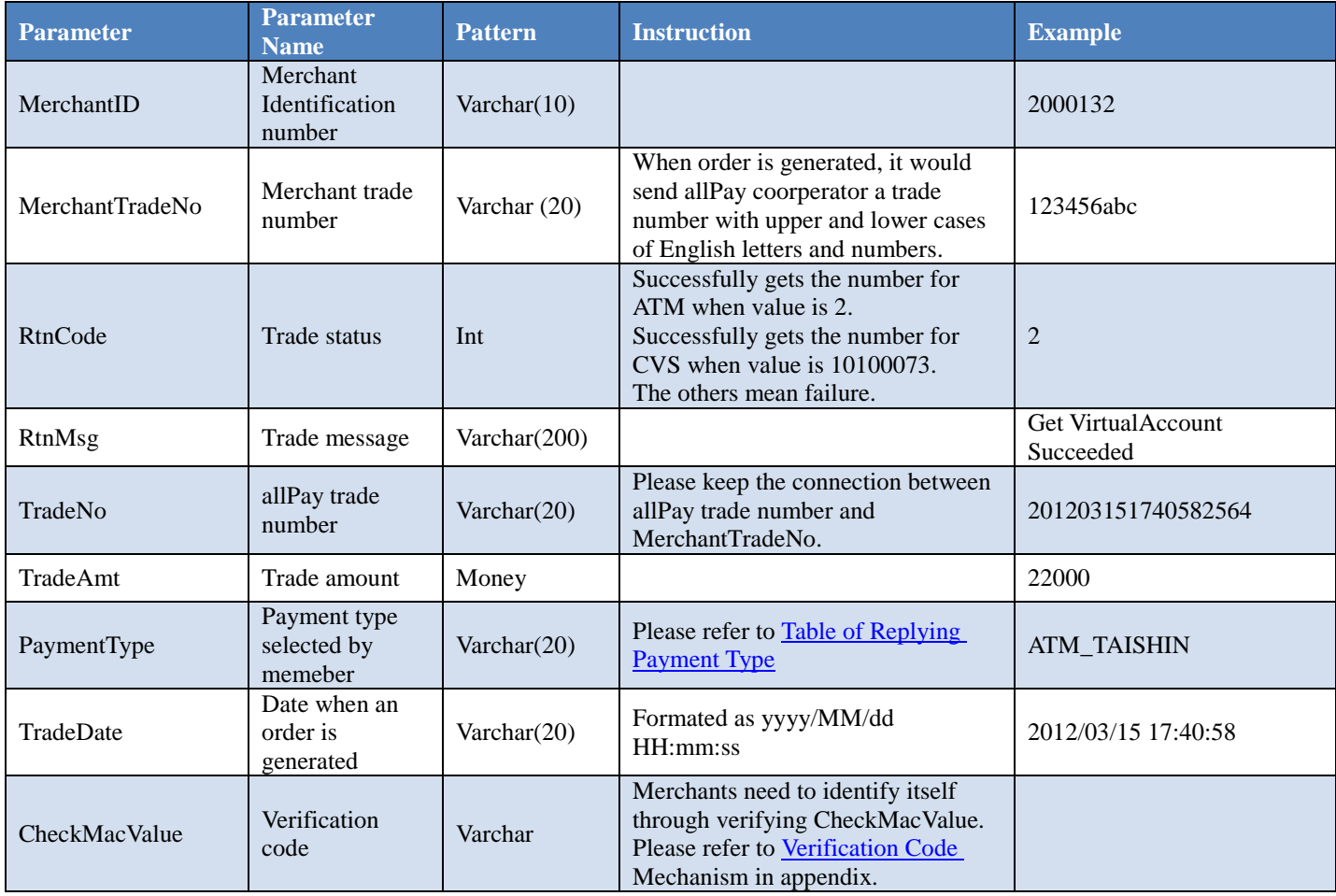

#### When ChoosePayment parameter is using ATM as payment type:

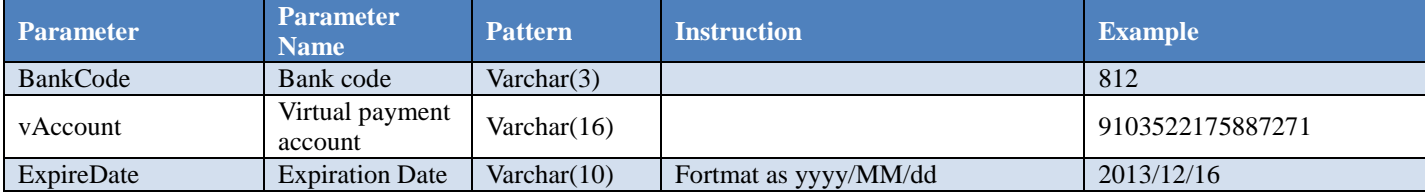

### When ChoosePayment parameter is using CVS as payment type:

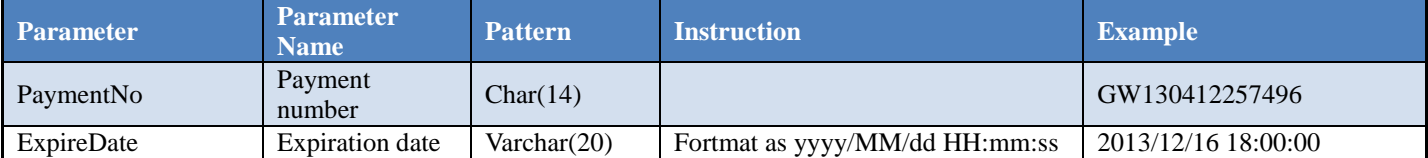

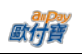

# <span id="page-29-0"></span>**7. Payment Result Notification**

(1)When an allPay member makes a payment, below parameter would be released via Server POST to your ReturnURL. Please respond to the message when receive it.

POST parameter instruction:

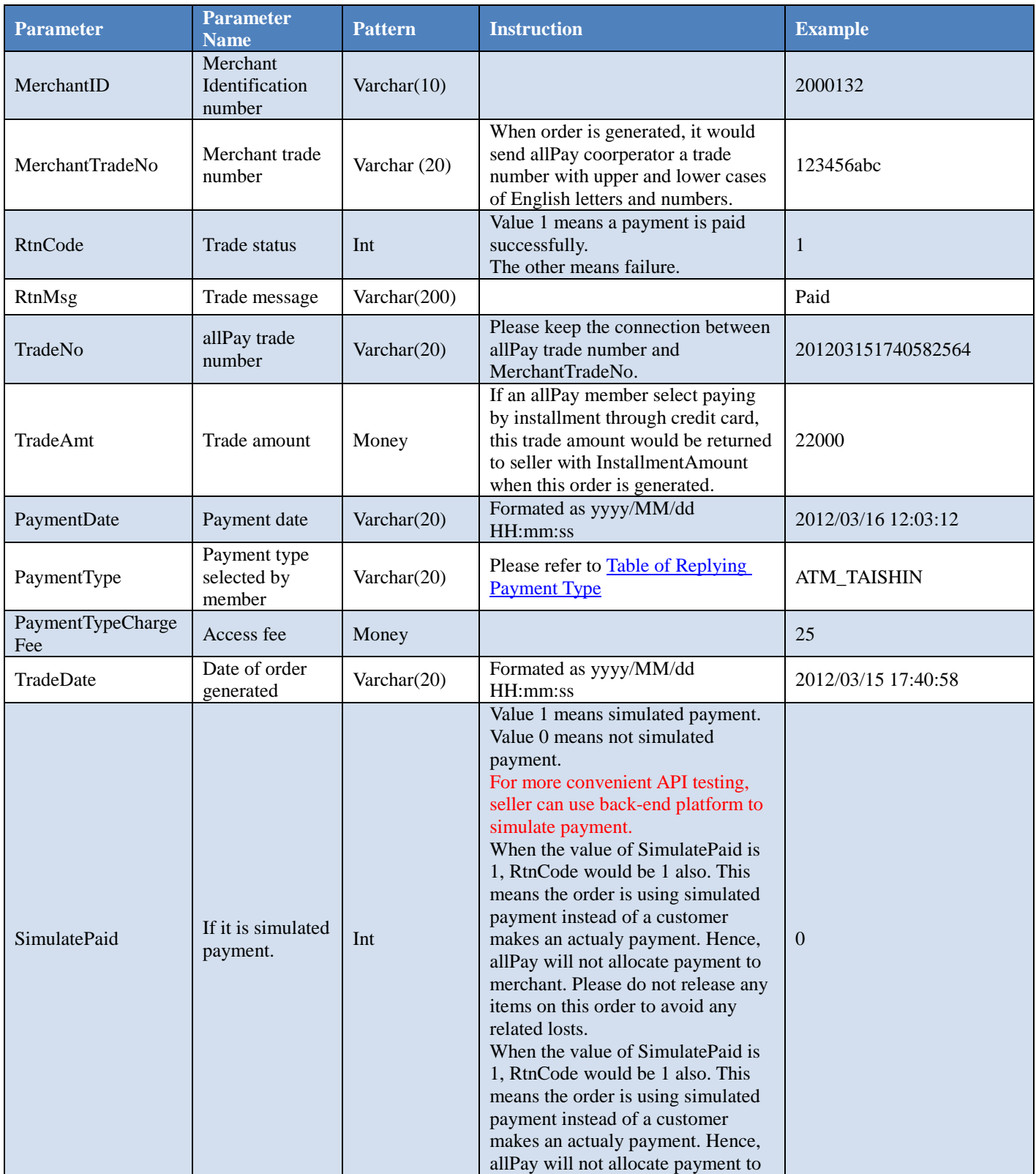

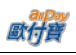

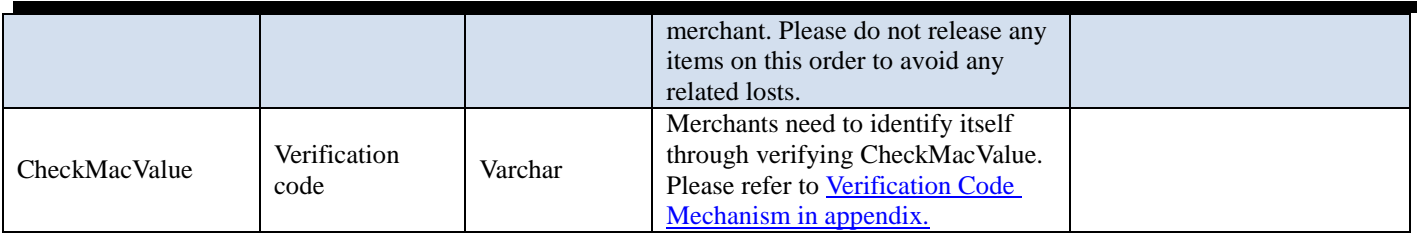

When seller member receives Server Post message, please return this message on webpage directly. If it does not respond 1|OK, allPay will keep resending message. Please do not include any HTML tag, space, or other symbols.

Return Message: Correct: 1|OK Error:0|ErrorMessage

#### ※Attention:

Note1: When a seller member receives an information, he should confirm whether or not the CheckMacValue is correct and make sure he makes further related process on such order notification. If he misses the confirmation, he would be responsible for all consequences.

Note 2: if a correct meesage is not received, system will release another meesage to merchant (seller member) for every three minutes. It would send three messages automatically per day, and additional message would be released on the next day.

(2): When an order is paid by installment through credit card, every success authorization will release below parameter via Server POST to your PeriodReturnURL. Please respond to the message when receive it.

POST parameter Instruction:

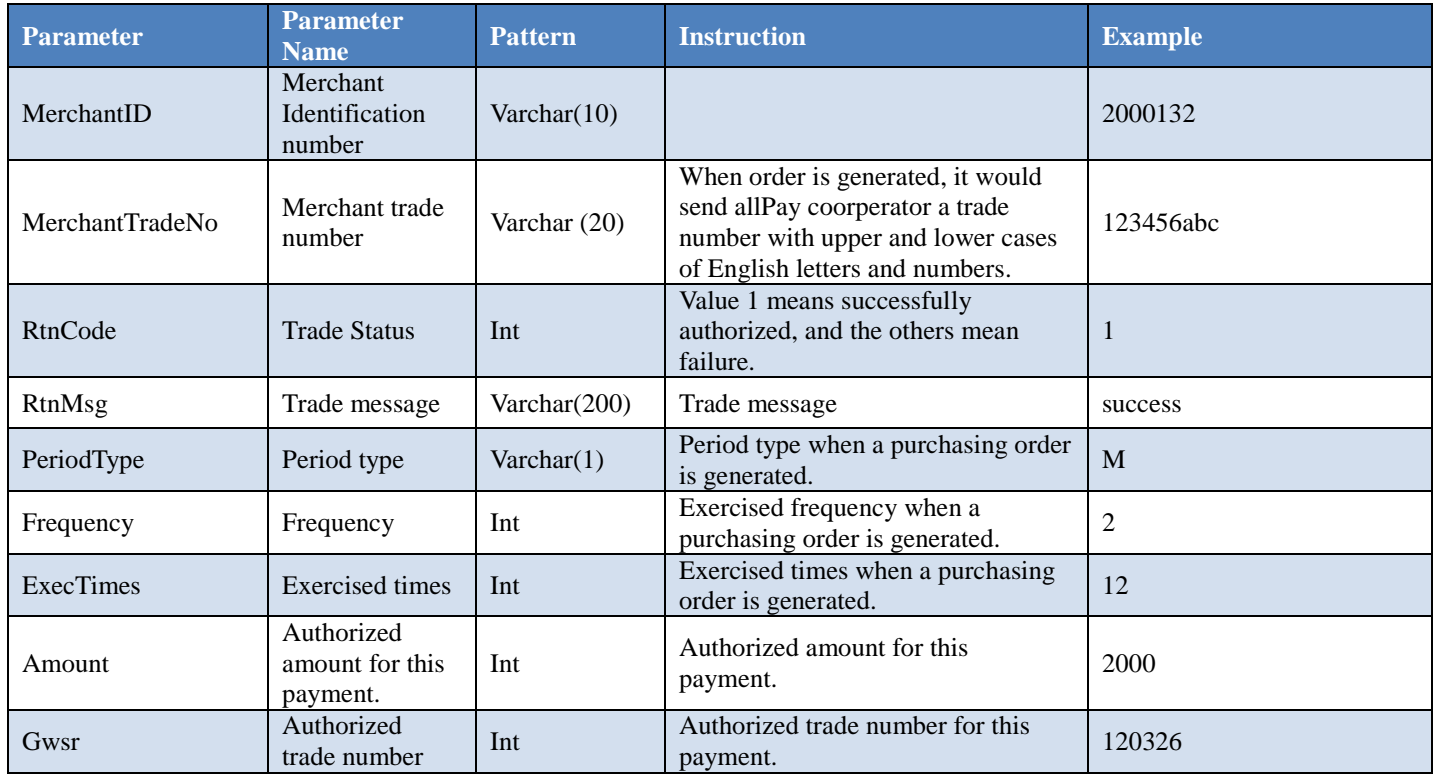

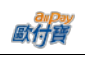

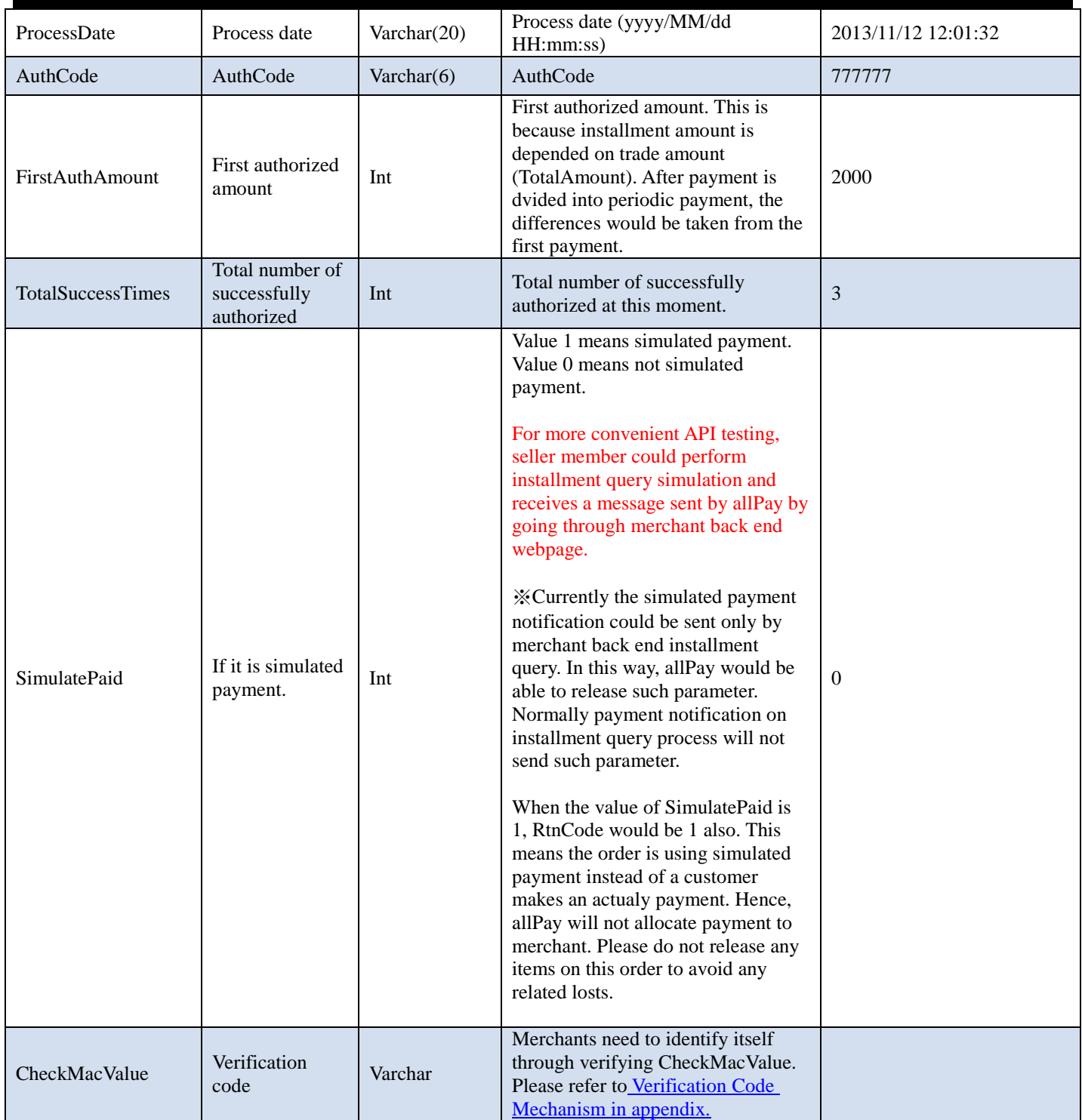

When seller member receives Server Post message, please return this message on webpage directly. If it does not respond 1|OK, allPay will keep resending message. Please do not include any HTML tag, space, or other symbols.

Return Message: Correct: 1|OK Error:0|ErrorMessage

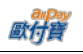

Note1: When a seller member receives an information, he should confirm whether or not the CheckMacValue is correct and make sure he makes further related process on such order notification. If he misses the confirmation, he would be responsible for all consequences.

Note 2: if a correct meesage is not received, system will release another meesage to merchant (seller member) for every three minutes. It would send three messages automatically per day, and additional message would be released on the next day.

<span id="page-33-0"></span>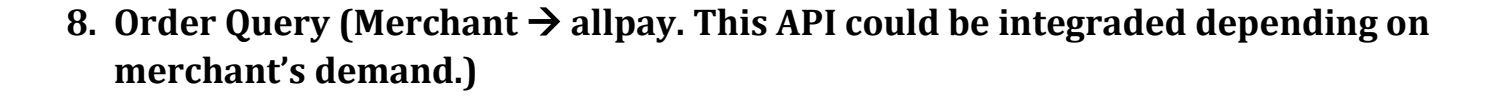

Merchant starts order query process

(limited IP access, please goes to merchant back end system -> basic information query -> merchant information and sets IP configuration.)

Http Post

Official Environment

https://payment.allpay.com.tw/Cashier/QueryTradeInfo/V2

Tesing Environment

https://payment-stage.allpay.com.tw/Cashier/QueryTradeInfo/V2

#### POST Parameter Instruction:

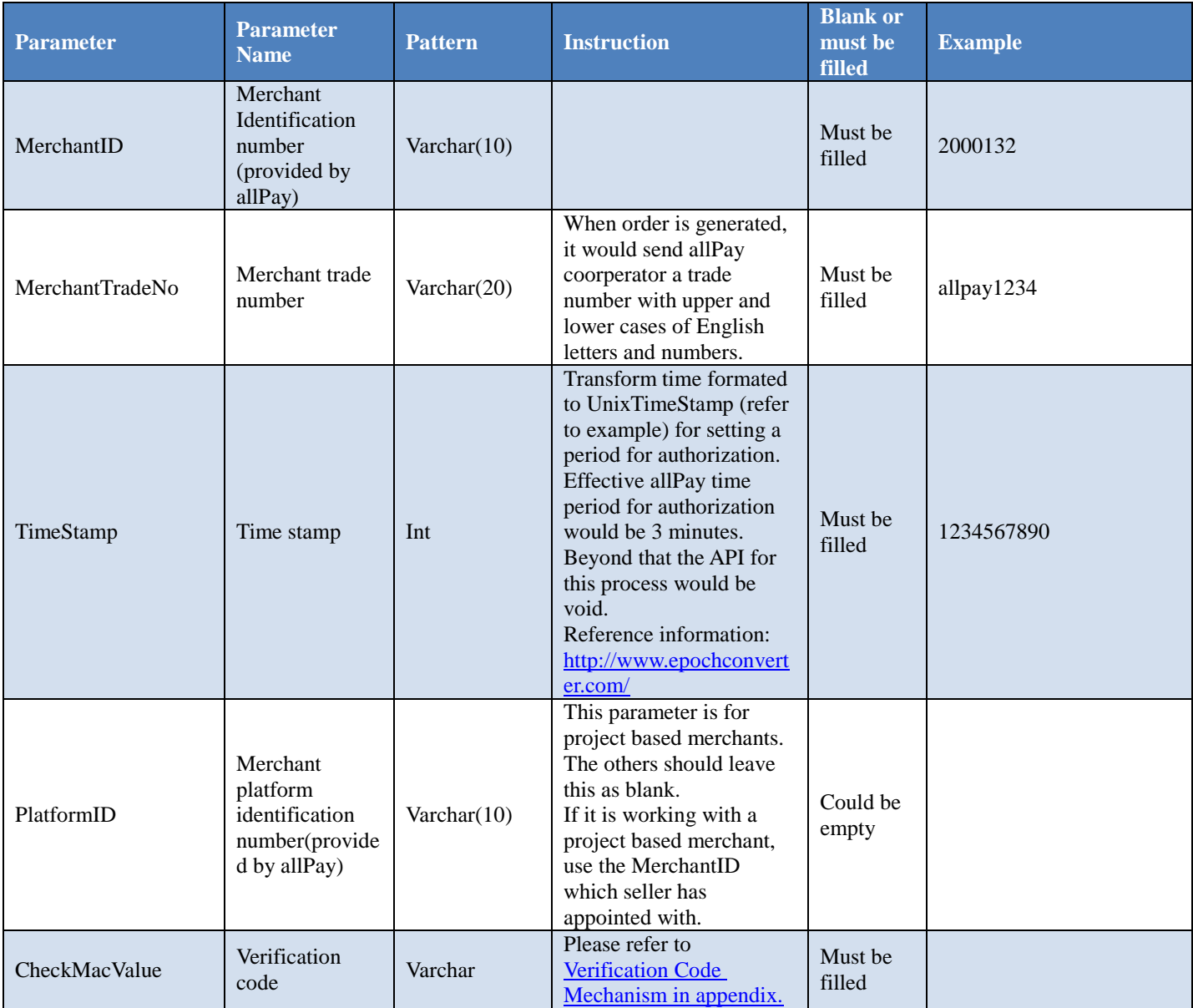

Order result would be returned to the page directly and shown as "parameter=value." Different parameter will be separated by &. Merchant=123456789&MerchantTradeNo=123456abc&TradeNo=201203151740582564

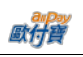

#### Return parameter instruction:

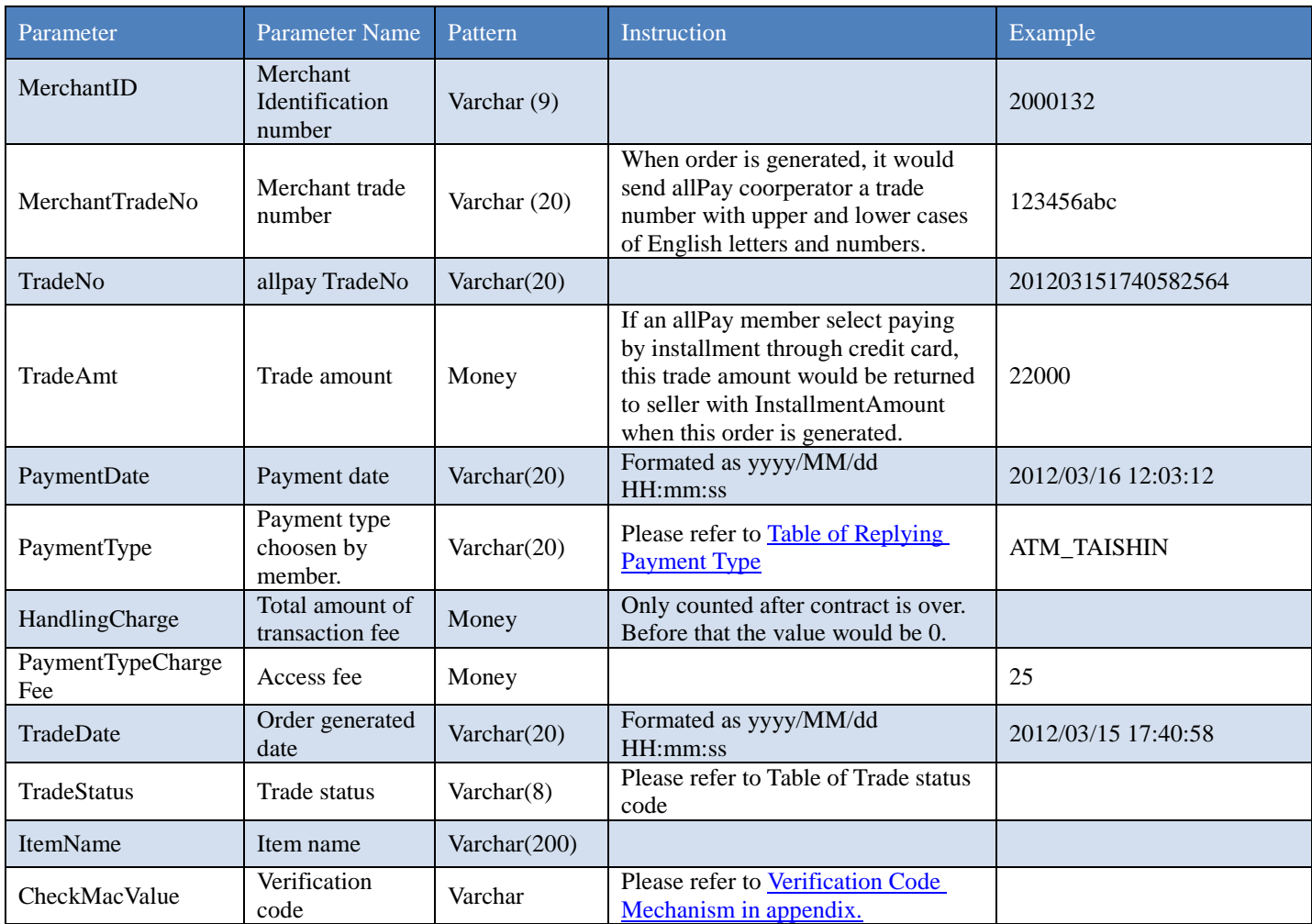

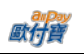

## <span id="page-35-0"></span>**9. Additional Return Parameter**

There are additional return value on payment result notification and order, and CheckMacValue is counted in this calculation. It will return below values.

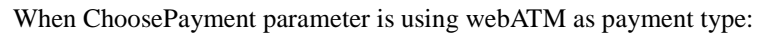

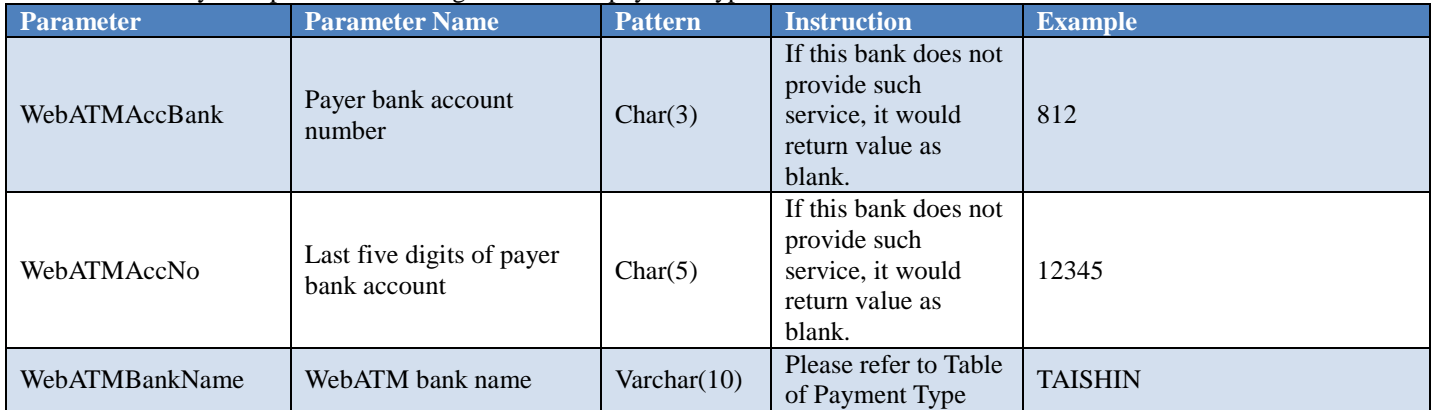

When ChoosePayment parameter is using ATM as payment type:

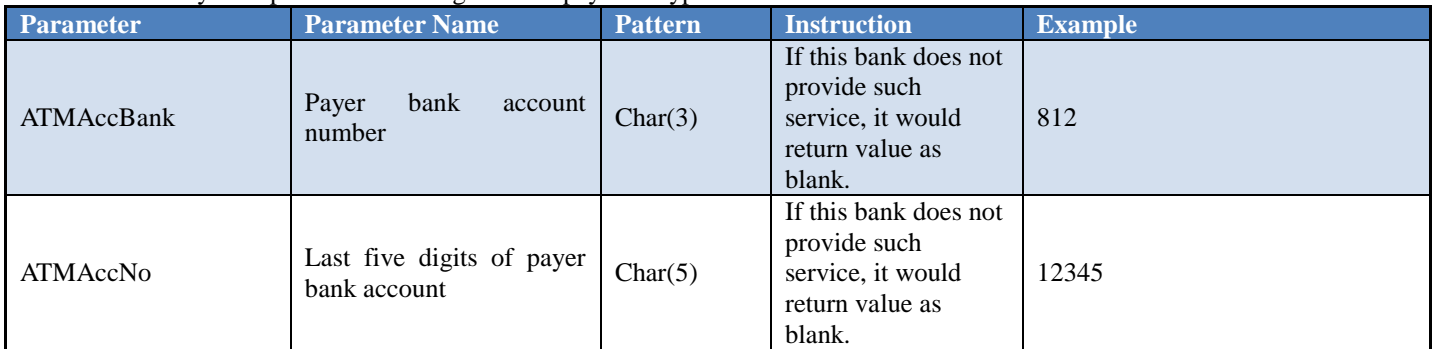

When ChoosePayment parameter presents is CVS as payment type:

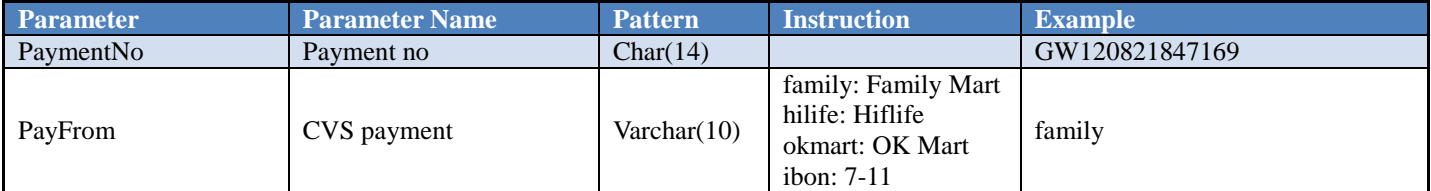

When ChoosePayment parameter is using Tenpay as payment type:

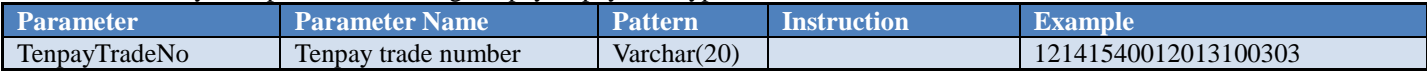

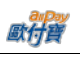

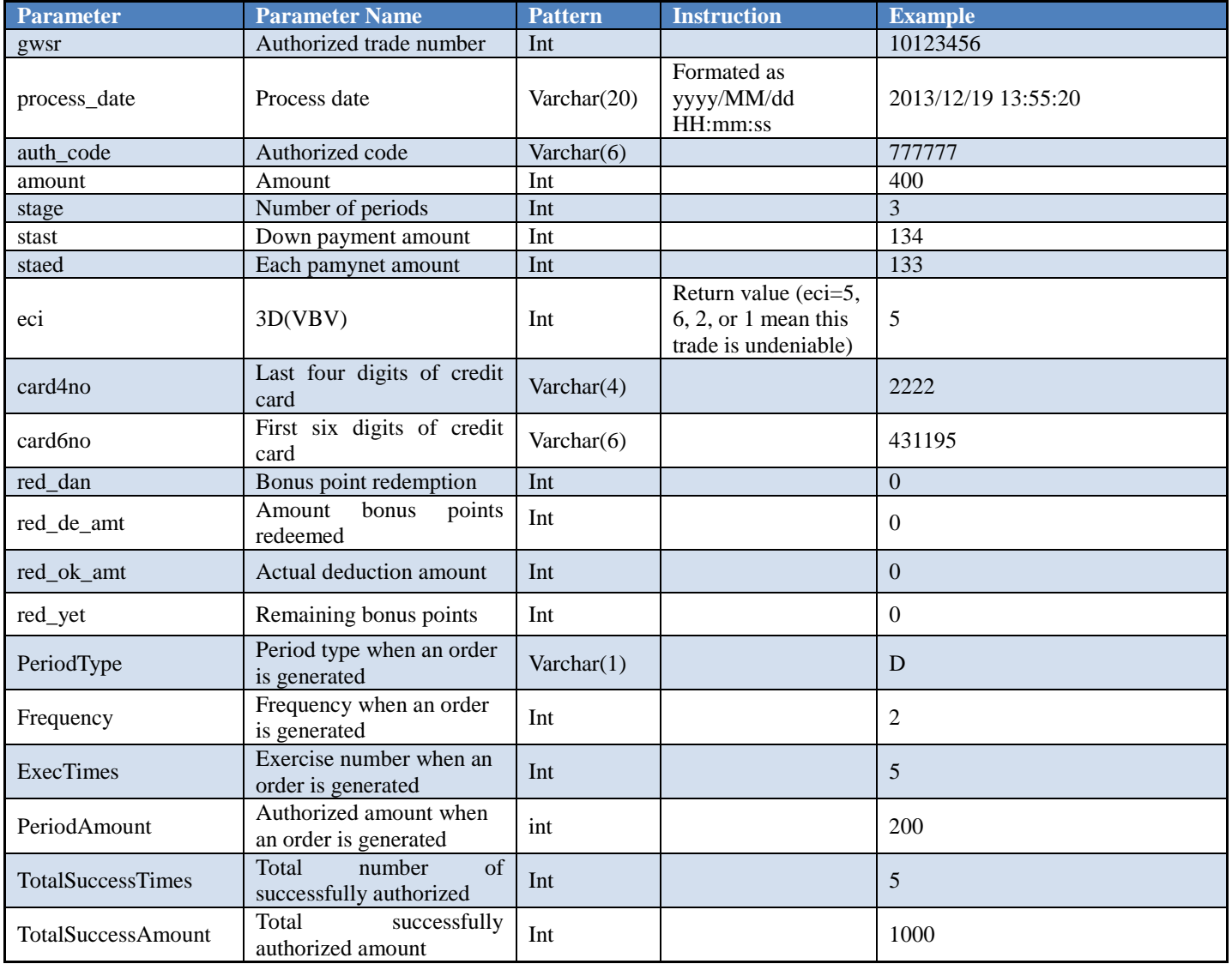

## When ChoosePayment parameter is using Credit as payment type:

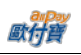

## <span id="page-37-0"></span>**10. Credit Card Installment Order Query**

Merchant could process credit card installment order query for each authorization detail.

API URL: (limited IP access, please goes to merchant back end system -> basic information query -> merchant information and sets IP configuration.)

Http Post

Official Environment

https://payment.allpay.com.tw/Cashier/QueryCreditCardPeriodInfo

Testing Environment

https://payment-stage.allpay.com.tw/Cashier/QueryCreditCardPeriodInfo

#### POST Parameter Instruction:

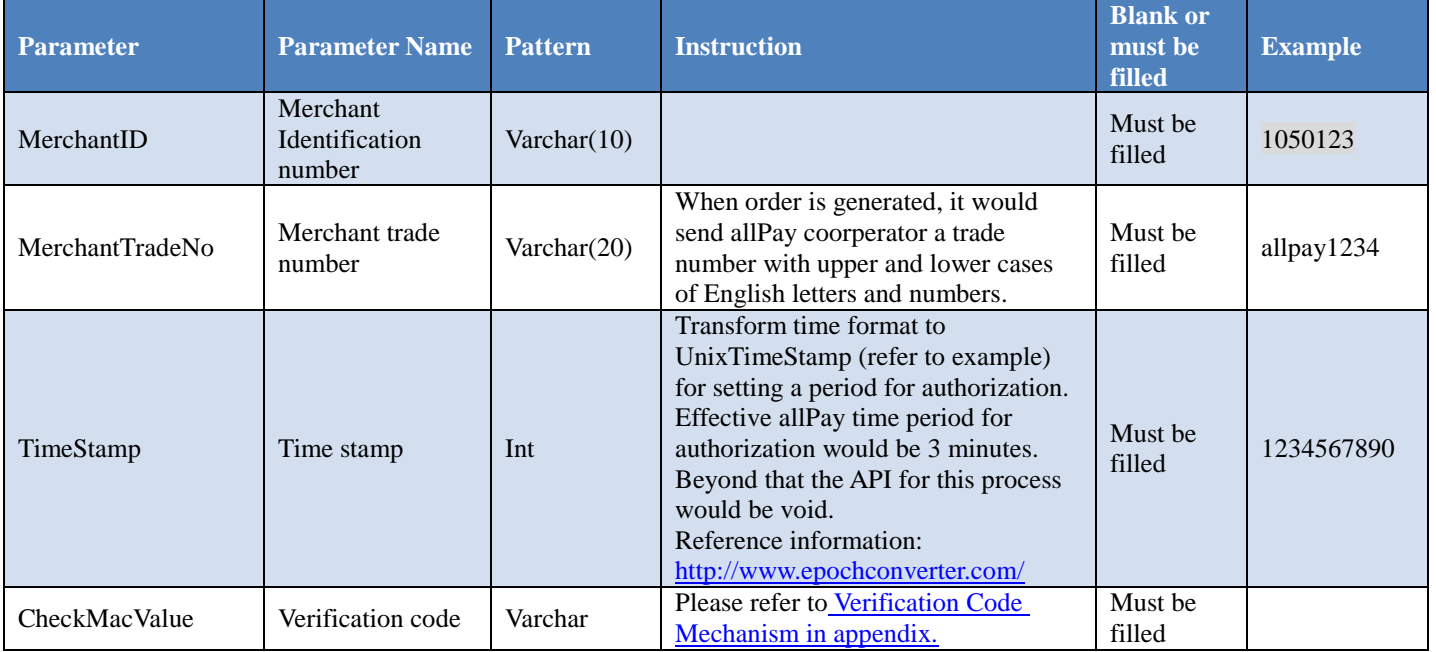

Query result would be return to the page directly with JSON format.

Example of return (in order to explain more clearly, the below sample has been typeset.)

{

<sup>&</sup>quot;MerchantID":"1050123", "MerchantTradeNo":"allpay1234", "TradeNo":"20140721173014442498", "RtnCode":1, "PeriodType":"D", "Frequency":1, "ExecTimes":12, "PeriodAmount":1000, "amount":1000, "gwsr":24548751, "process\_date":"2014/07/21 17:35:45", "auth\_code":"237523", "card4no":"2369", "card6no":"523782", "TotalSuccessTimes":3, "TotalSuccessAmount":3000, "ExecStatus":"1", "ExecLog":

}

```
\lceil {"RtnCode":1,"amount":1000,"gwsr":24548751,"process_date":"2014/07/21 17:35:45","auth_code":"237523"},
       {"RtnCode":1,"amount":1000,"gwsr":24549277,"process_date":"2014/07/22 01:12:30","auth_code":"185279"},
        {"RtnCode":1,"amount":1000,"gwsr":24552639,"process_date":"2014/07/23 01:12:25","auth_code":"693851"}
\blacksquare
```
JSON return could be divide into two parts: Primary Authorized Information and Authorized Installment Detail. Their instruction are listed as below:

 $(-)$  Primary Authorized Information (as part circled in red):

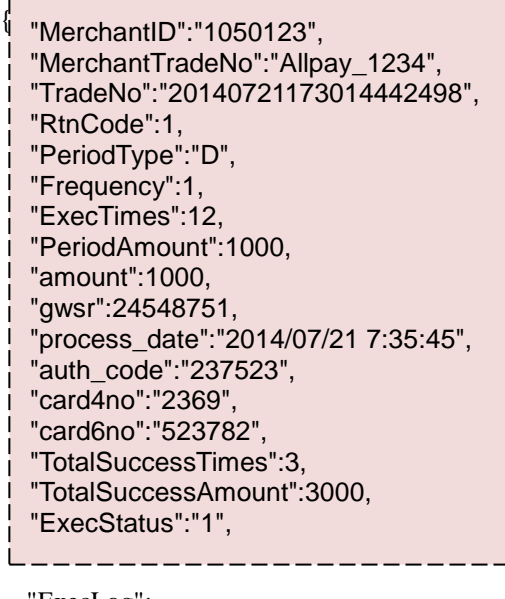

```
"ExecLog":
   \lceil
```
}

 {"RtnCode":1,"amount":1000,"gwsr":24548751,"process\_date":"2014/07/21 17:35:45","auth\_code":"237523"}, {"RtnCode":1,"amount":1000,"gwsr":24549277,"process\_date":"2014/07/22 01:12:30","auth\_code":"185279"}, {"RtnCode":1,"amount":1000,"gwsr":24552639,"process\_date":"2014/07/23 01:12:25","auth\_code":"693851"} ]

Primary Authorized Information Parameter Instruction:

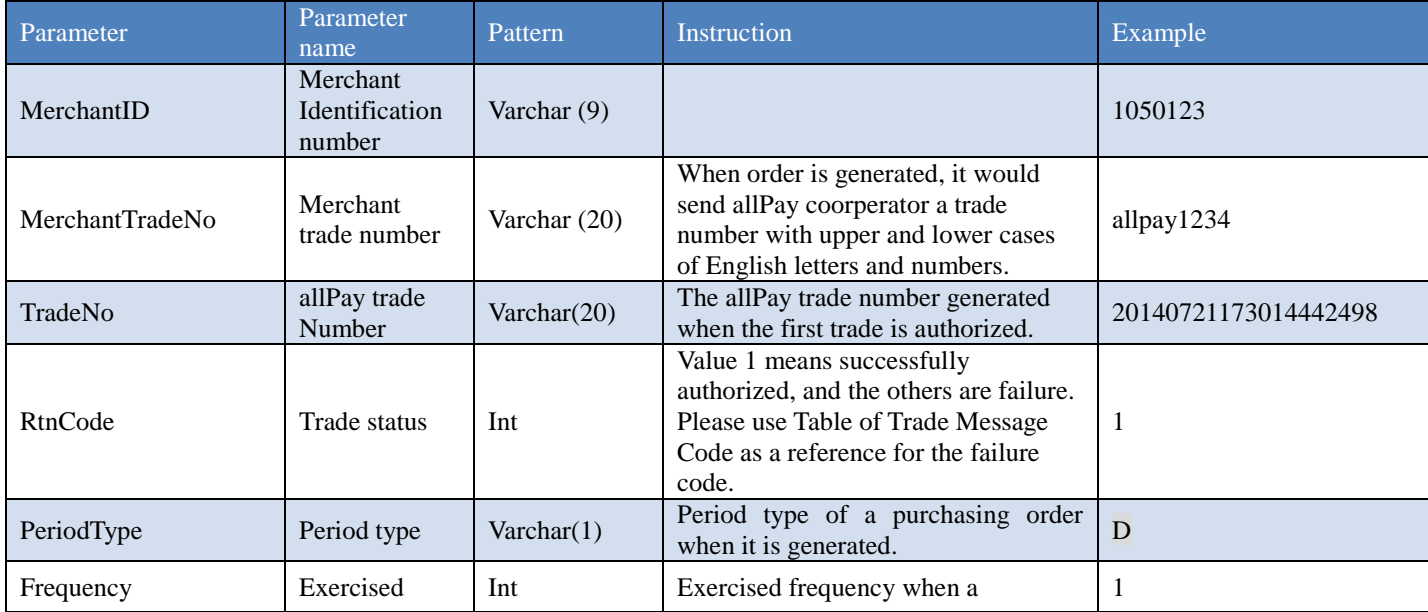

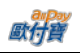

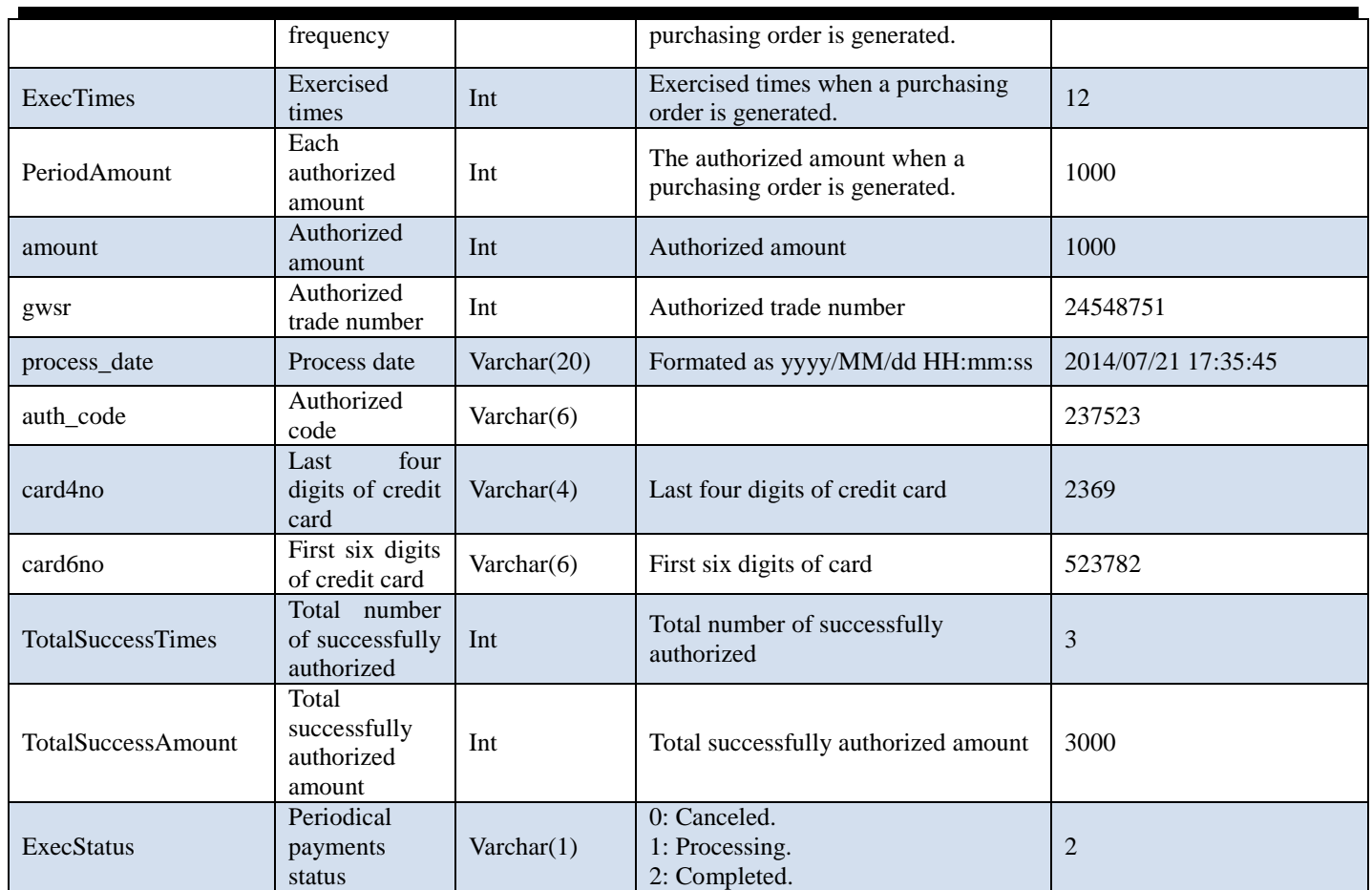

 $(\square)$  Authorized Installment Detail (as the part circled in below example):

```
"MerchantID":"1050123",
"MerchantTradeNo":"allpay1234",
"TradeNo":"20140721173014442498",
"RtnCode":1,
"PeriodType":"D",
"Frequency":1,
"ExecTimes":12,
"PeriodAmount":1000,
"amount":1000,
"gwsr":24548751,
"process_date":"2014/07/21 17:35:45",
"auth_code":"237523",
"card4no":"2369",
"card6no":"523782",
"TotalSuccessTimes":3,
"TotalSuccessAmount":3000,
"ExecStatus":"1",
```
#### "ExecLog":

 $\lceil$ 

{

]

}

 {"RtnCode":1,"amount":1000,"gwsr":24548751,"process\_date":"2014/07/21 17:35:45","auth\_code":"237523"}, {"RtnCode":1,"amount":1000,"gwsr":24549277,"process\_date":"2014/07/22 01:12:30","auth\_code":"185279"}, {"RtnCode":1,"amount":1000,"gwsr":24552639,"process\_date":"2014/07/23 01:12:25","auth\_code":"693851"}

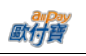

Authorized Installment Detail Parameter Instruction

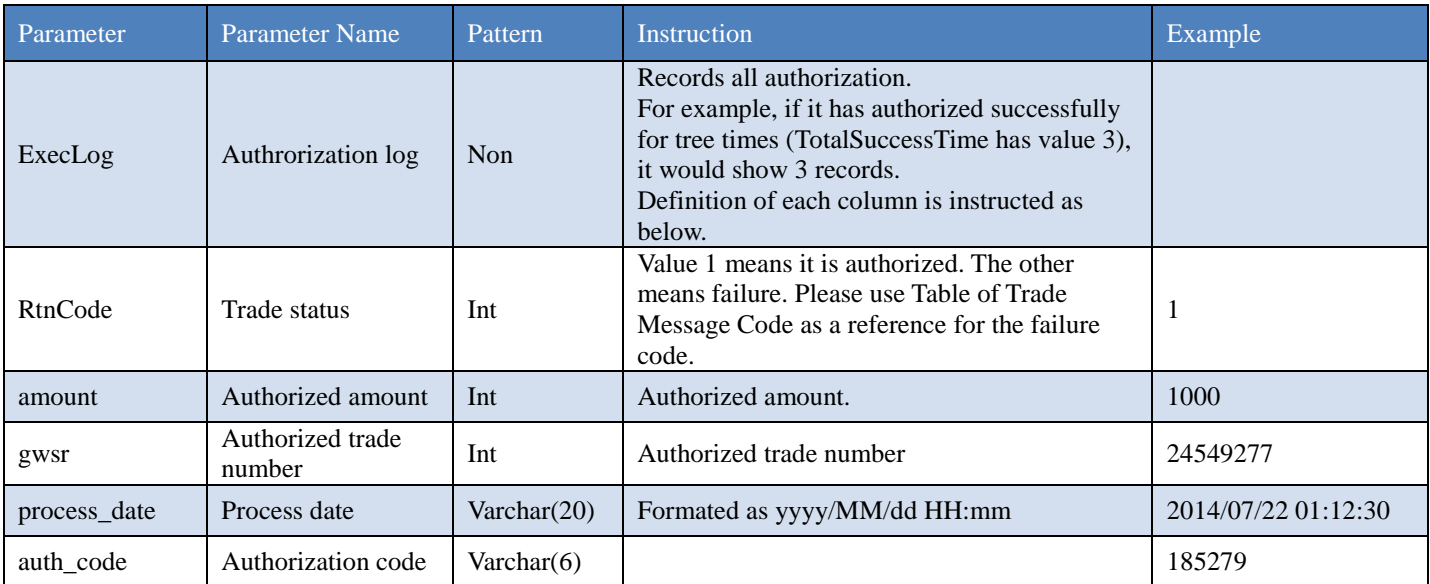

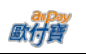

## <span id="page-41-0"></span>**11. Verification Code Mechanism**

When exchanging information with allPay, all parameter will need to include verification code follow Verification Code Mechanism except CheckMacValue.

Consider below as an example of a message that needs to be encrypted.

TradeDesc=dafsdfaff&PaymentType=allpay&MerchantTradeDate=2013/03/12 15:30:23&MerchantTradeNo=allpay1234&MerchantID=12345678&ReturnURL=http:sdfasdfa&ItemName=sdfasdfa&Total Amount=500

Verification code is encrypted with the procedure below:

1. Sort all parameter being sent alphabetically from A to Z (if the first letters of some parameter are the same, sort them by the second letter and so on) and connect all with &.

ItemName=sdfasdfa&MerchantID=12345678&MerchantTradeDate=2013/03/12

15:30:23&MerchantTradeNo=allpay1234&PaymentType=allpay&ReturnURL=http:sdfasdfa&TotalAmount=500&TradeDes c=dafsdfaff

2. Add HashKey at the front of parameter and HashIV at the end of parameter.

**HashKey=xdfaefasdfasdfa32d&**ItemName=sdfasdfa&MerchantID=12345678&MerchantTradeDate=2013/03/12 15:30:23&MerchantTradeNo=allpay1234&PaymentType=allpay&ReturnURL=http:sdfasdfa&TotalAmount=500&TradeDes c=dafsdfaff**&HashIV=sdfxfafaeafwexfe**

3. Apply URL encode on entire message.

HashKey%3Dxdfaefasdfasdfa32d%26ItemName%3Dsdfasdfa%26MerchantID%3D12345678%26MerchantTradeDate%3D 2013%2F03%2F12+15%3A30%3A23%26MerchantTradeNo%3Dallpay1234%26PaymentType%3Dallpay%26ReturnURL %3Dhttp%3Asdfasdfa%26TotalAmount%3D500%26TradeDesc%3Ddafsdfaff%26HashIV%3Dsdfxfafaeafwexfe

4. Convert all to lower case.

hashkey%3dxdfaefasdfasdfa32d%26itemname%3dsdfasdfa%26merchantid%3d12345678%26merchanttradedate%3d2013% 2f03%2f12+15%3a30%3a23%26merchanttradeno%3dallpay1234%26paymenttype%3dallpay%26returnurl%3dhttp%3asdfa sdfa%26totalamount%3d500%26tradedesc%3ddafsdfaff%26hashiv%3dsdfxfafaeafwexfe

5. Follow urlencode to convert characters.

hashkey%3dxdfaefasdfasdfa32d%26itemname%3dsdfasdfa%26merchantid%3d12345678%26merchanttradedate%3d2013% 2f03%2f12+15%3a30%3a23%26merchanttradeno%3dallpay1234%26paymenttype%3dallpay%26returnurl%3dhttp%3asdfa sdfa%26totalamount%3d500%26tradedesc%3ddafsdfaff%26hashiv%3dsdfxfafaeafwexfe

**Please see "Attention Note 3" below.**

6. Use MD5 or SHA256 encryption type to generate a random code.

MD5: 66b16070688f865c9f4b2da18e854948

SHA256: 248a59d1ccfaa8776e50131b99c8d7fd63425e0d23804eee285fd7469a55a835

## 7. Convert all to upper case and generate CheckMacValue

MD5: 66B16070688F865C9F4B2DA18E854948

SHA256: 248A59D1CCFAA8776E50131B99C8D7FD63425E0D23804EEE285FD7469A55A835

※Attention:

Note1: When a seller member receives an information sent by allPay, he should confirm whether or not the CheckMacValue is correct. If he misses the confirmation, he would be responsible for all consequences.

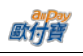

Note 2: if one could not generate CheckMacValue by following Verification Code Mechanism, he should refer to Receive Verification Code API.

Note 3: because the "UrlEncode" function may returns different values in different programming languages, please check if the "UrlEncode" function returns the value that match the value of the appendix "**[urlencode Conversion Table](#page-55-1)**" column ".NET Coding (ALLPAY)". If it does not match, then please replace them with the values of the column ".NET Coding (ALLPAY)". For example, the "UrlEncode" function encodes "!" into "%21" in PHP language, and it does not match the value of column ".NET Coding (ALLPAY)", so it is needed to replace "%21" into "!", such as:

 $$sMacValue = str$  replace('%2d', '-',  $$sMacValue$ ); \$sMacValue = str\_replace('%5f', '\_', \$sMacValue); \$sMacValue = str\_replace('%2e', '.', \$sMacValue); \$sMacValue = str\_replace('%21', '!', \$sMacValue); \$sMacValue = str\_replace('%2a', '\*', \$sMacValue); \$sMacValue = str\_replace('%28', '(', \$sMacValue); \$sMacValue = str\_replace('%29', ')', \$sMacValue);

Please refer to the UrlEncode documentation of your programming language.

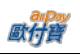

## <span id="page-43-0"></span>**12. API Receive Verification Code API**

If one could not generate CheckMacValue by following Verification Code Mechanism, he should POSt parameter to this API and get its CheckMacValue.

API URL: (limited IP access, please goes to merchant back end system -> basic information query -> merchant information and sets IP configuration.)

Official environment https://payment.allpay.com.tw/AioHelper/GenCheckMacValue Testing Environment https://payment-stage.allpay.com.tw/AioHelper/GenCheckMacValue

POST Parameter Instruction:

Put the parameter that are being POST in this API (no need to include CheckMacValue parameter). If there is a need to encrypt, enter EncryptyType "0: MD5 (if this is left as blank, the value 0 is set as default) and 1: SHA256." This API will follow the Verification Code Mechanism to generate verification code.

If there is a need to get verification code of order query, please refer its POST parameter to "Purchasing Order Query" POST Parameter Instruction. If there is a need to get verification code of other functions, please refer POST parameter from other parameter instruction.

For example:

POST order query parameter gets verification code from Verification Code API

Return result:

**MD5**:

66B16070688F865C9F4B2DA18E854948

#### **SHA256**:

248A59D1CCFAA8776E50131B99C8D7FD63425E0D23804EEE285FD7469A55A835

#### ※Note:

Note 1: this API receives parameter sent by POST and goes through verification code mechanism to generate CheckMacValue. It will not verify whether or not the name, case, and number of parameter are correct. It would not verify if the parameter needs to be filled. This will require the developers confirm if parameter is correct by themselves.

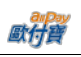

## <span id="page-44-0"></span>**13. Credit Card Settlement/Refund/Cancelation/Abandon API (if this API is not coded, the back end integration from merchant should also be able to take care of this function)**

When a payment is successfully authorized, customer should receive a note and be able to call out this API to allPay and trigger the "Settlement," "Refund," "Cancelation," or "Abandon" function.

- Settlement Instruction: when a payment is successfully authorized, customer should receive a note and be able to perform settlement through this API.
- Refund Instruction: this function could be used when an allocation is in place for an authorized trade, or the settlement was performed. (For installment, it only performs full refund. For normal authorization, the refund could be partial.)
- Cancelation Instruction: this function could be used when customer is trying to trigger settlement or refund. Any allocation or refund could be canceled before it is sent to the bank which allocates at 00:00 pm.
- Abandon Instruction: this function could be used if and only if the authorized payment does not have any settlement record (in another words, this gives up the trade and do not ask for allocation).

## API URL:

Official environment

<https://payment.allpay.com.tw/CreditDetail/DoAction>

#### Testing Environment

This API cannot be used in testing environment where the payment cannot be really authorized.

POST Parameter Instruction:

| <b>Parameter</b> | Parameter<br><b>Name</b>                                        | <b>Pattern</b>      | <b>Instruction</b>                                                                                                    | <b>Blank or</b><br>must be<br>filled | <b>Example</b> |
|------------------|-----------------------------------------------------------------|---------------------|----------------------------------------------------------------------------------------------------|--------------------------------------|----------------|
| MerchantID       | Merchant<br>Identification<br>number<br>(provided by<br>allPay) | Varchar $(10)$      |                                                                                                    | Must be<br>filled                    | 2000132        |
| MerchantTradeNo  | Merchant trade<br>number                                        | Varchar $(20)$      | When order is generated,<br>it would send allPay<br>coorperator a trade<br>number with upper and<br>lower cases of English<br>letters and numbers. | Must be<br>filled                    | allpay1234     |
| TradeNo          | allPay trade<br>Number                                          | Varchar $(20)$      | Please keep the<br>connection between<br>allPay trade number and<br>MerchantTradeNo.                                                               | Must be<br>filled                    | 1234567890     |
| Action           | Action                                                          | $\text{Varchar}(1)$ | Specific action for<br>example settlement<br>requires putting C as its<br>value.<br>C: Settlement<br>R: Refund<br>E: Cancelation.                  | Must be<br>filled                    | $\mathcal{C}$  |

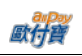

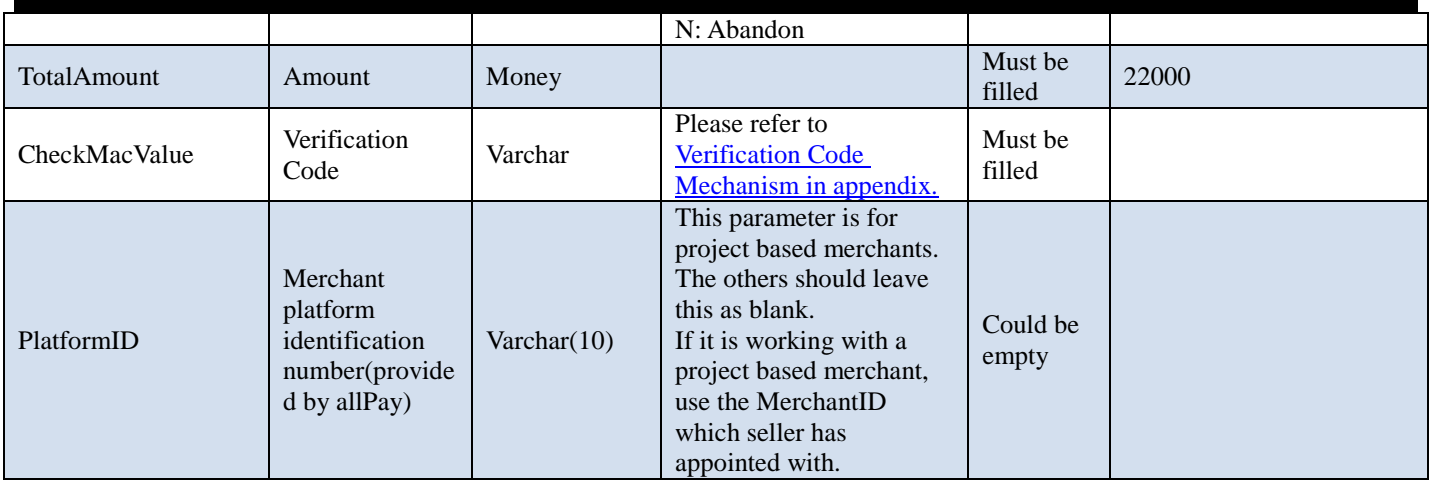

Order result will return to its page and shown as "parameter = value." Parameters are separated by  $\&$  as below: Merchant=123456789&MerchantTradeNo=123456abc&TradeNo=201203151740582564

Return parameter instruction:

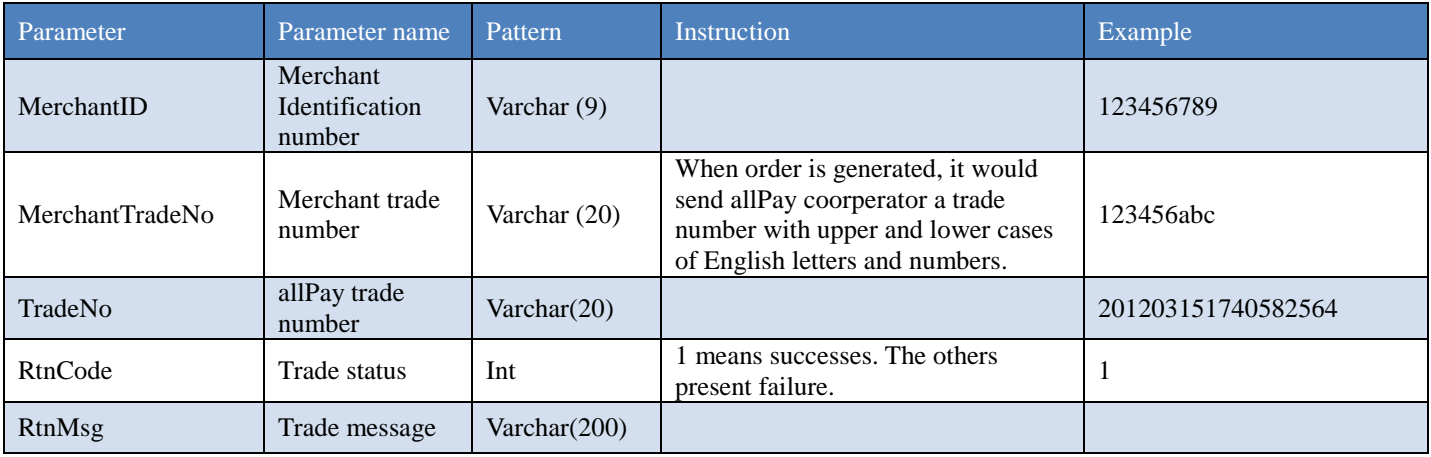

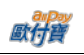

## <span id="page-46-0"></span>**14. Merchant Notifies Refund API**

This API is not suitable for defering payment (defer payment: when a purchasing order is generated, POST Parameter HoldTradeAMT has value 1). Please uses "Merchant Allocation/Refund Request" API to handle defer payment.

Merchants (member who sells) could use this API to return payment to the buyer's allPay account while the buyer had login to pay.

### API URL

Official environment

https://payment.allpay.com.tw/Cashier/AioChargeback Testing Environment. https://payment-stage.allpay.com.tw/Cashier/AioChargeback

POST Parameter Instruction:

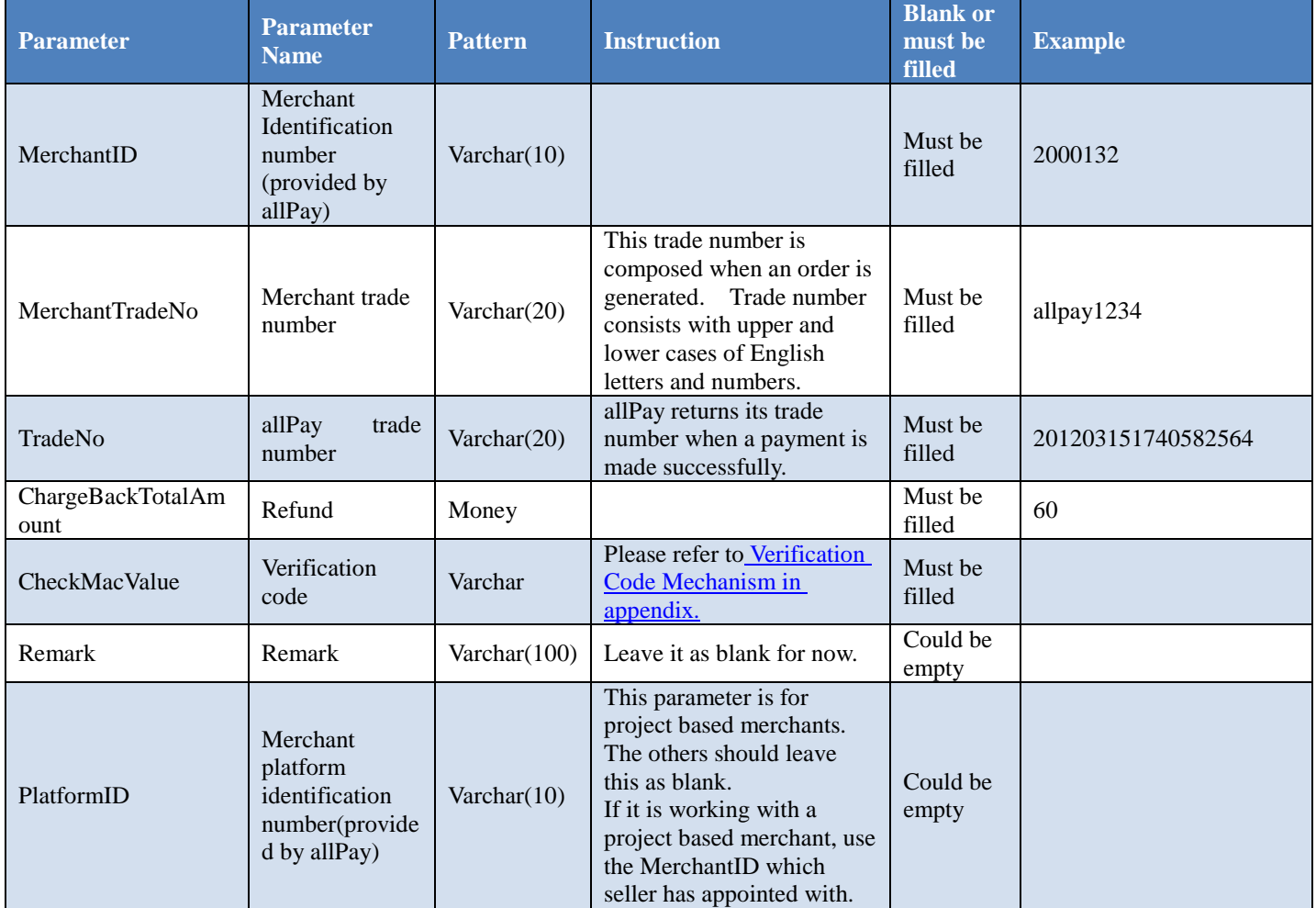

When allpay receive refund notification, the following message would show on the page. Response message:

Correct: 1|OK Error: 0|ErrorMessage

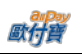

## <span id="page-47-0"></span>**15. Merchant Allocation/Refund Request**

This API is not suitable for "Credit Card" and "Tenpay." If there is a need to return credit card payment, please see API for "Credit Card Settlement/Refund/Cancelation/Abandon."

This API is used for defering payment (defer payment: when a purchasing order is generated, POST Parameter HoldTradeAMT has value 1)

When buyer complete his payment, call this API so that allPay would make the payment to merchant's allPay account.

If there is a need to refund to buyer, allocate the amount as amount of trade minuses "amount of refund to buyer" then takes off the other commission fees.

## API URL:

Official environment

https://payment.allpay.com.tw/Cashier/Capture

Testing Environment. https://payment-stage.allpay.com.tw/Cashier/Capture

#### POST Parameter Instruction:

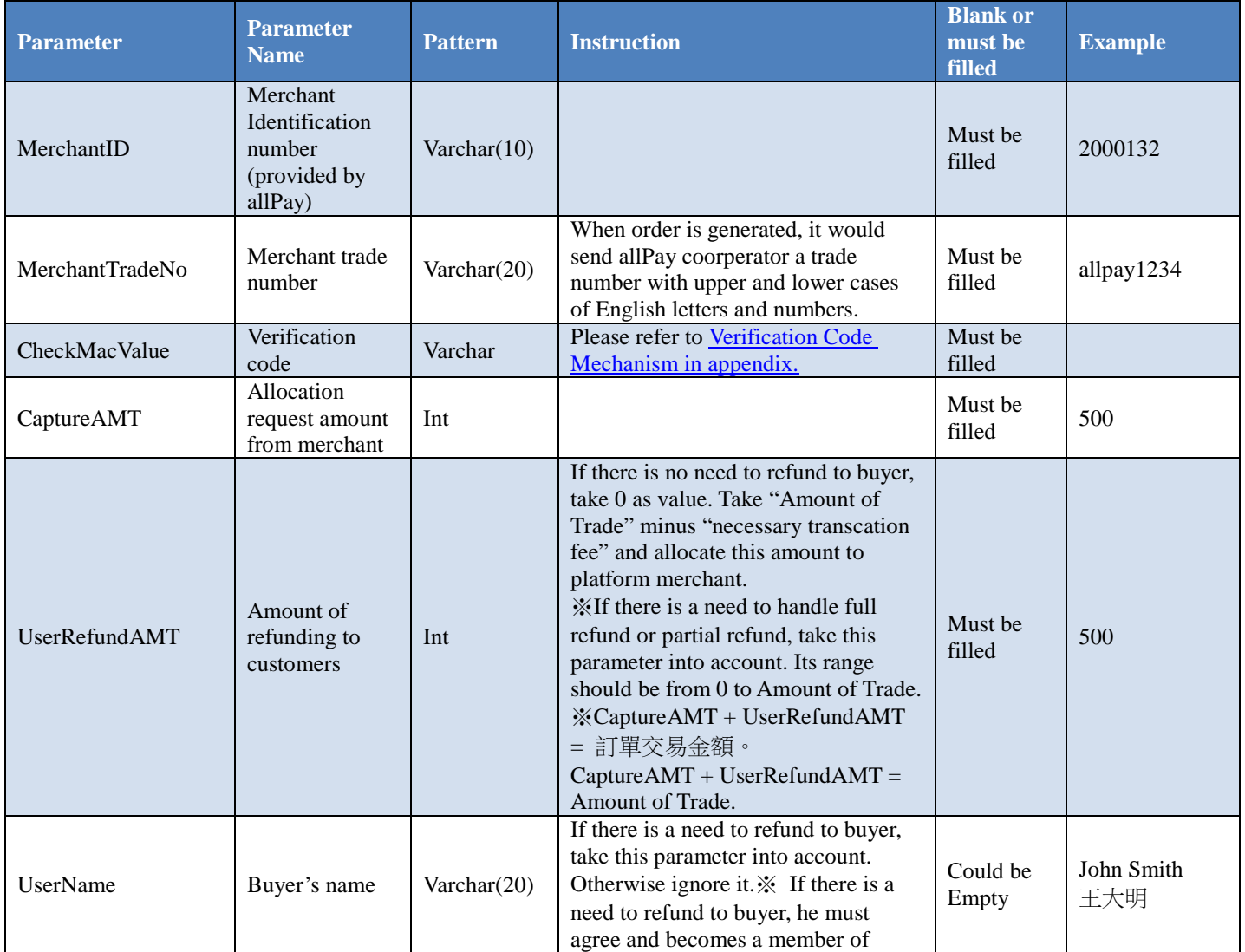

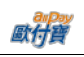

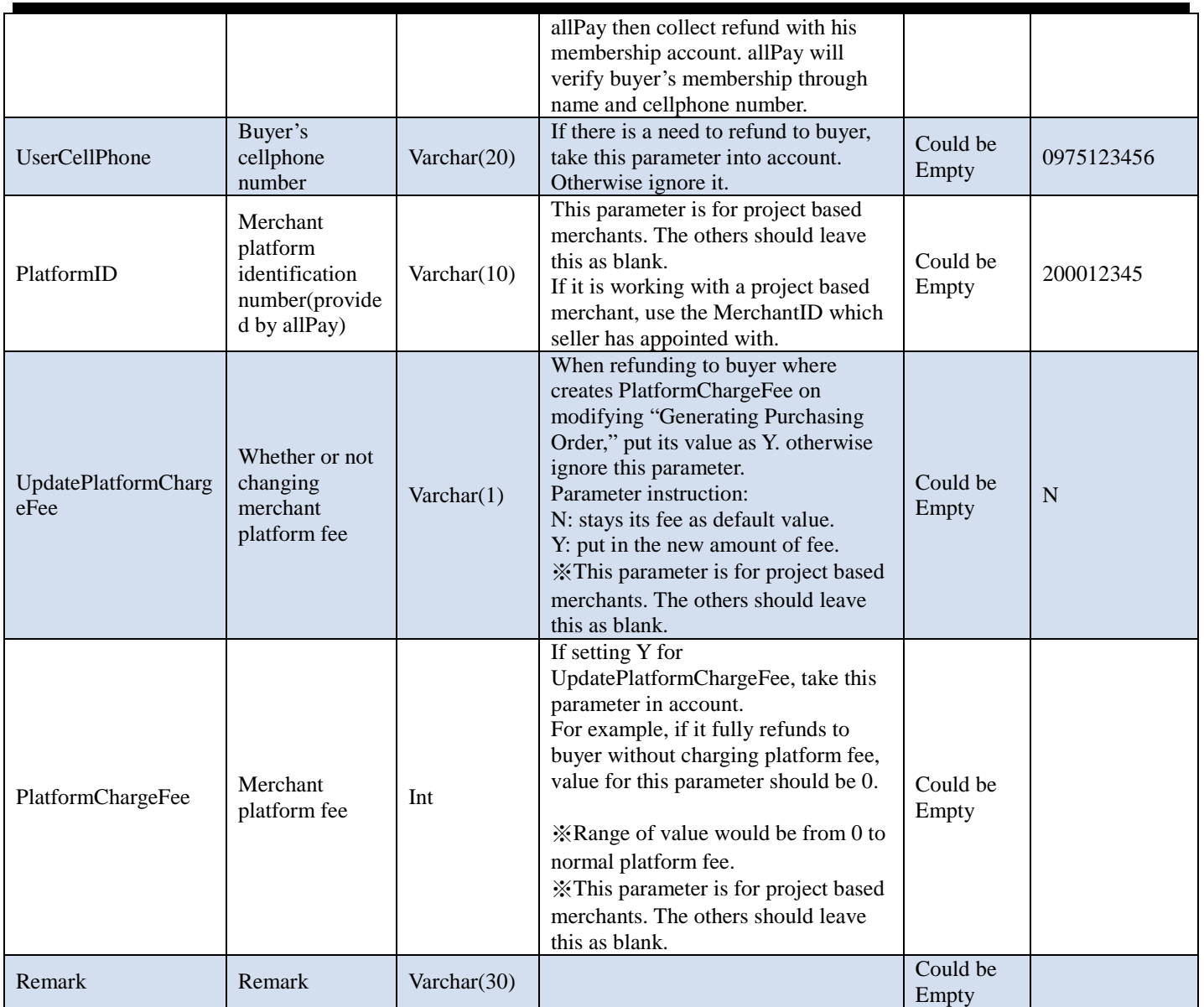

Allocation request result will return to the page and be shown as "parameter =value." Value between value will be separated by  $\&$ as example shown below.

MerchantID=123456789&MerchantTradeNo=123456abc&TradeNo=201403151740582564&RtnCode=1 &RtnMsg=OK& AllocationDate=2015-02-06

#### Return Parameter Instruction:

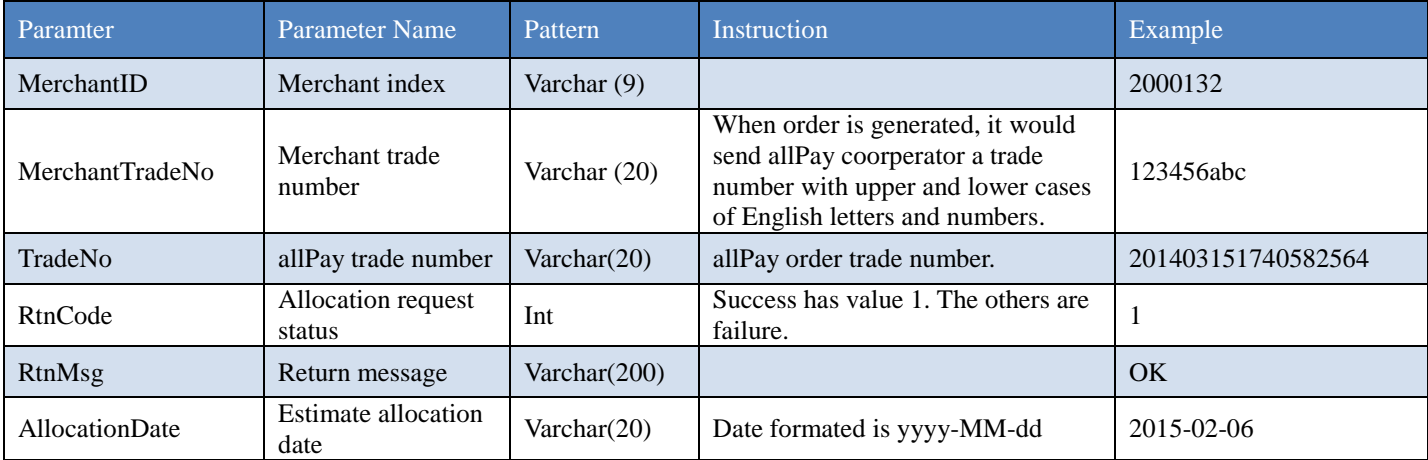

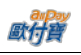

## <span id="page-49-0"></span>**16. Download the Account Verification Media File**

A Server Post function is provided to merchants to download the account verification media file with CSV format. This API will verify whether or not the merchant who downloads this file has IP that matches its own platform IP setting in "System Development Management/System API Setting/Authorized IP." If they are the same, downloading access would be authorized.

## API URL:

Official environment https://vendor.allpay.com.tw/PaymentMedia/TradeNoAio

Testing Environment.

https://vendor-stage.allpay.com.tw/PaymentMedia/TradeNoAio

POST Parameter Instruction

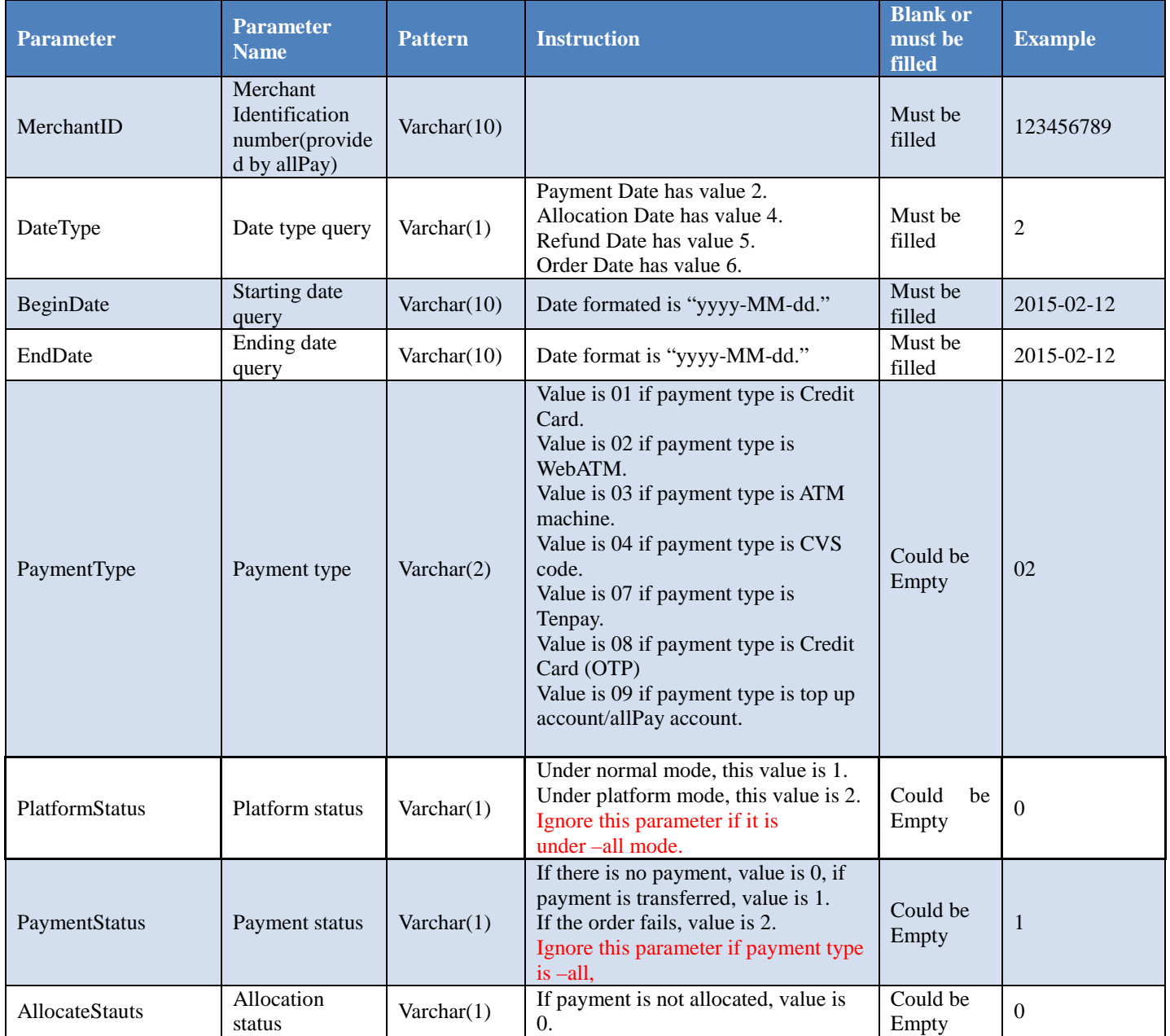

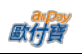

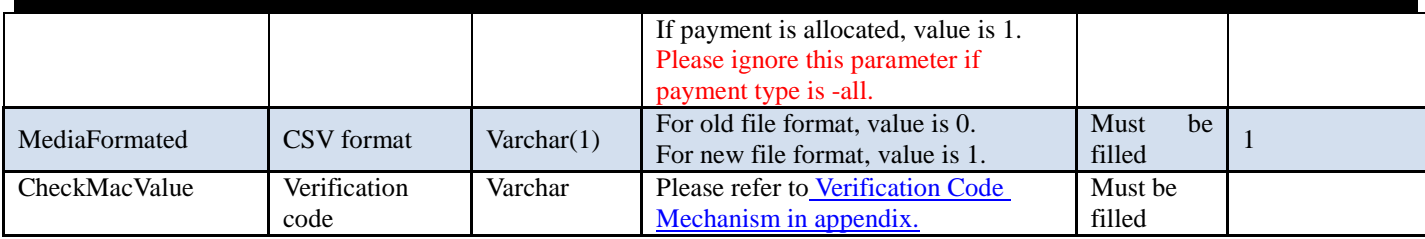

Old file format:

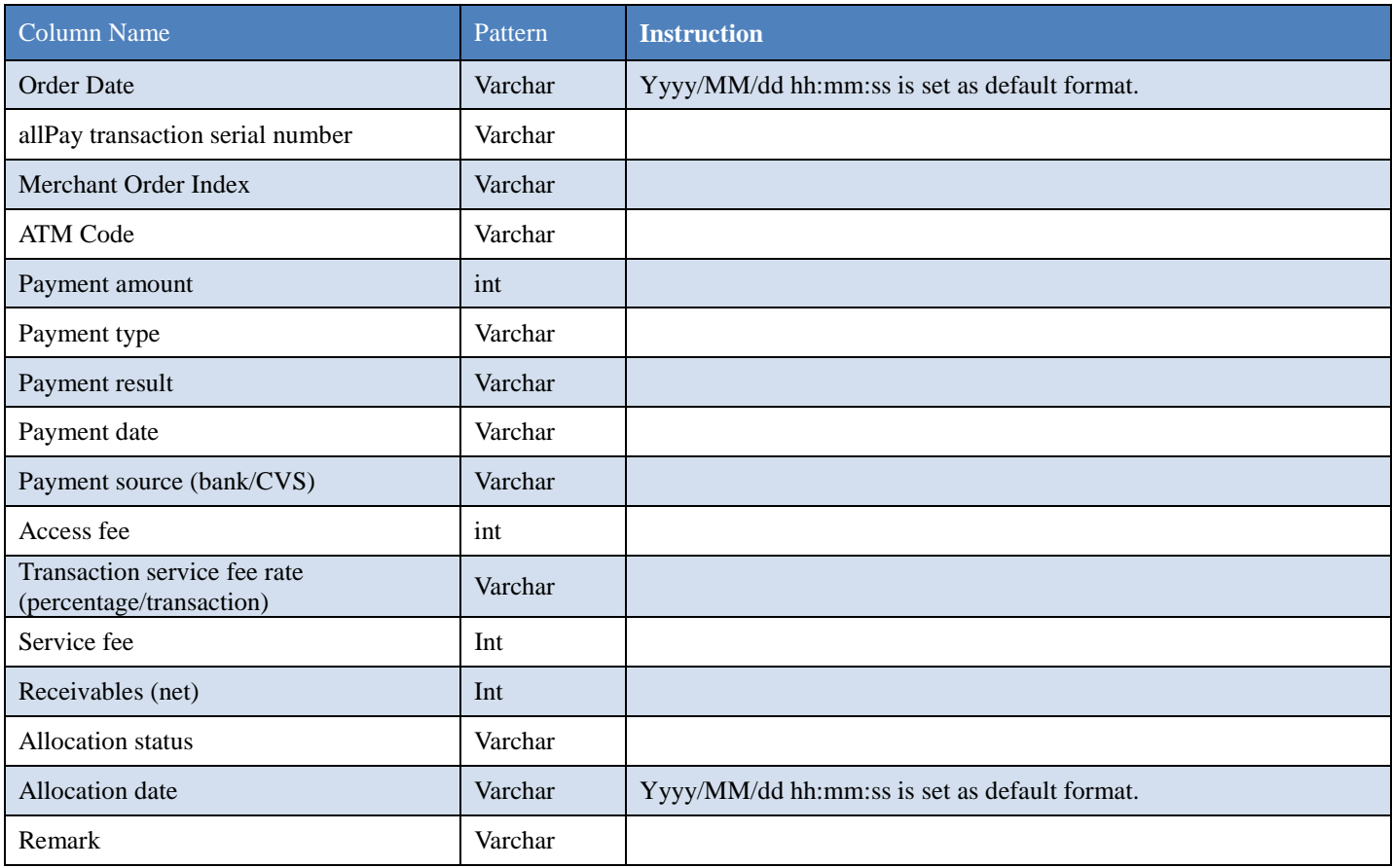

New file format:

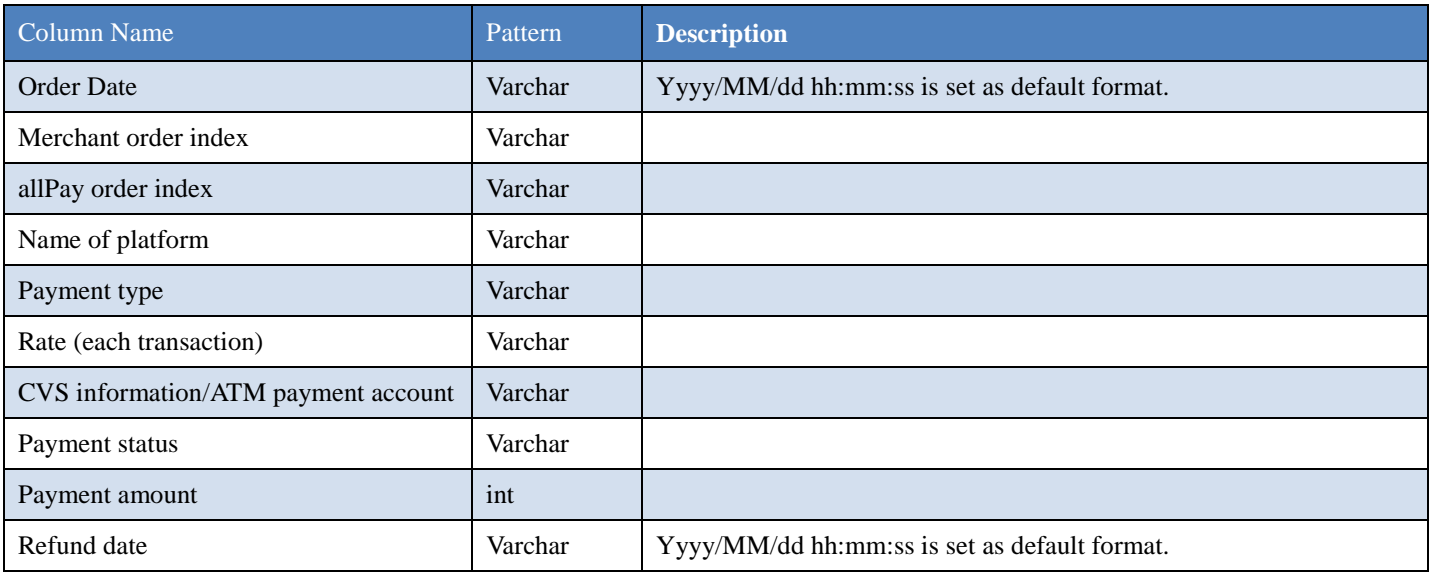

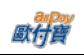

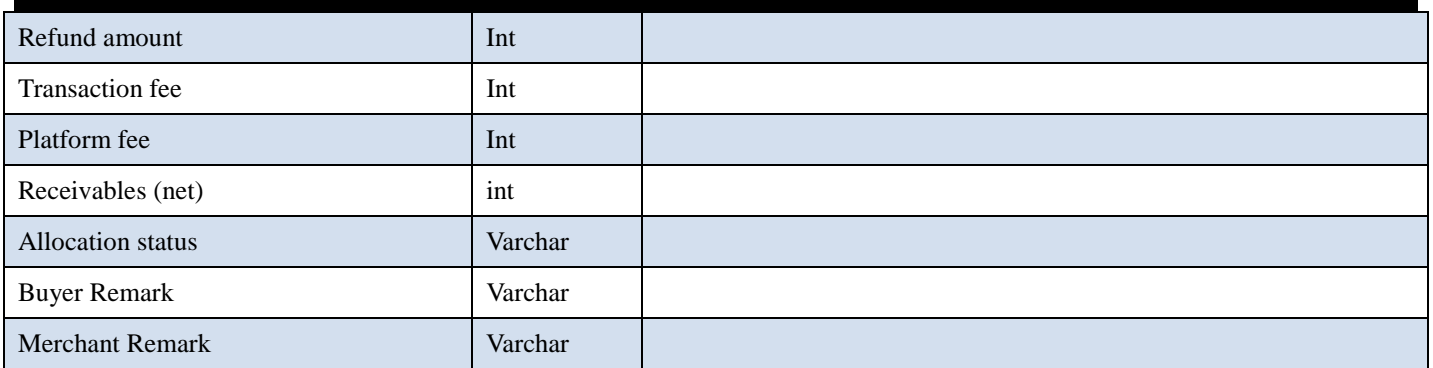

#### ※Note:

Note 1: An account verification media file could be downloaded once per minute.

Note 2: Downloading format is the same as the downloading format of "General Order Query/All-In-One Cash Flow Order" from Merchant platform.

Note 3: If no information is found, account verification media file includes only the name of each column.

Note 4: if an error occurs, account verification media file shows not only the name of each column but write in a note which records messages in column "Remark" or "Merchant Remark." Other than that, the others would show empty value.

Note 5: File content is coded by BIG-5 as default.

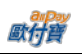

# <span id="page-52-0"></span>**17. Table of Trading Message Code**

As error code is being updated continuously, to find more detailed error code information, please redirect to merchant platform -> system development management -> Table of Trading Message Code Query

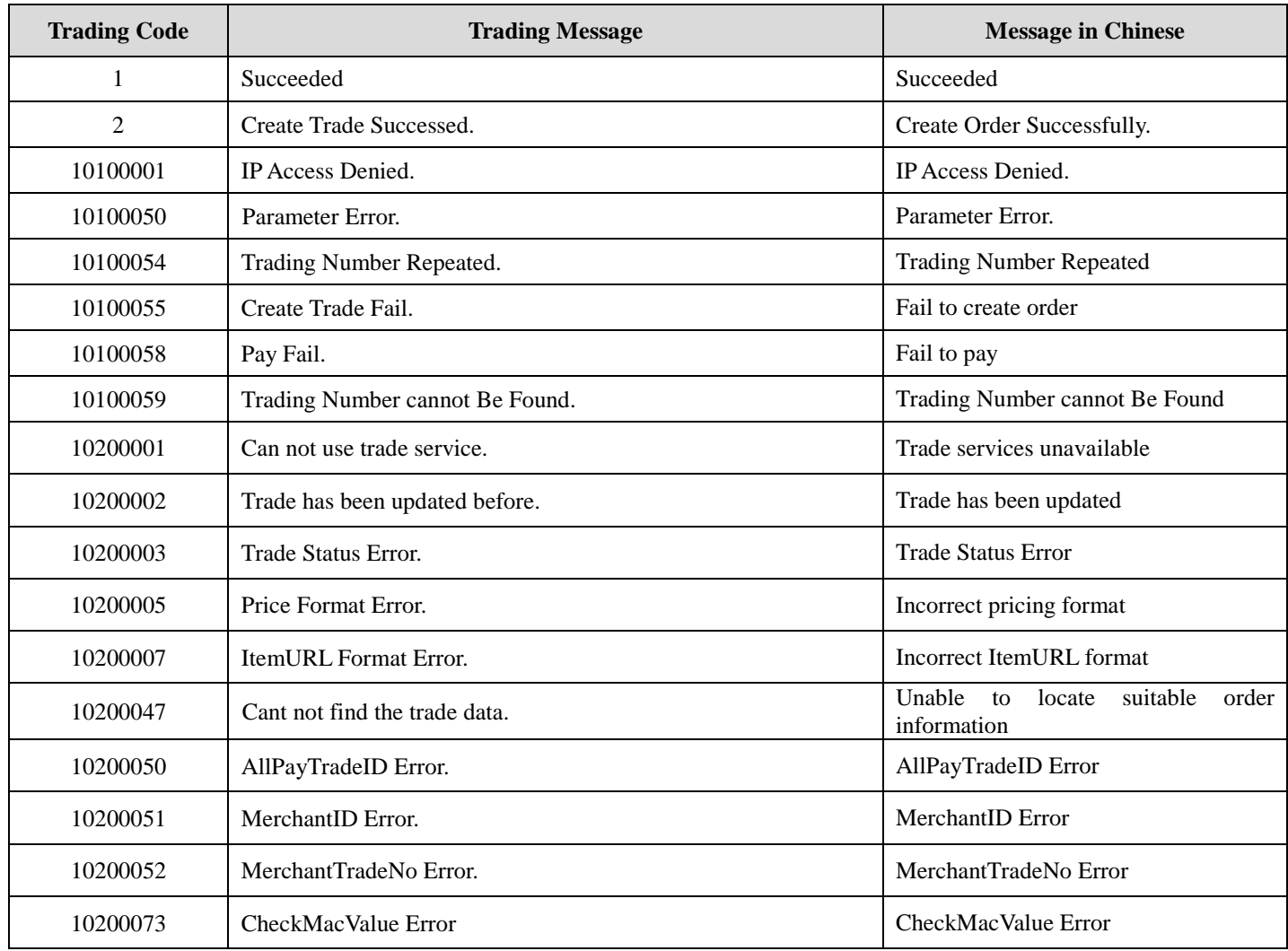

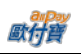

# <span id="page-53-0"></span>**18. Table of Payment type**

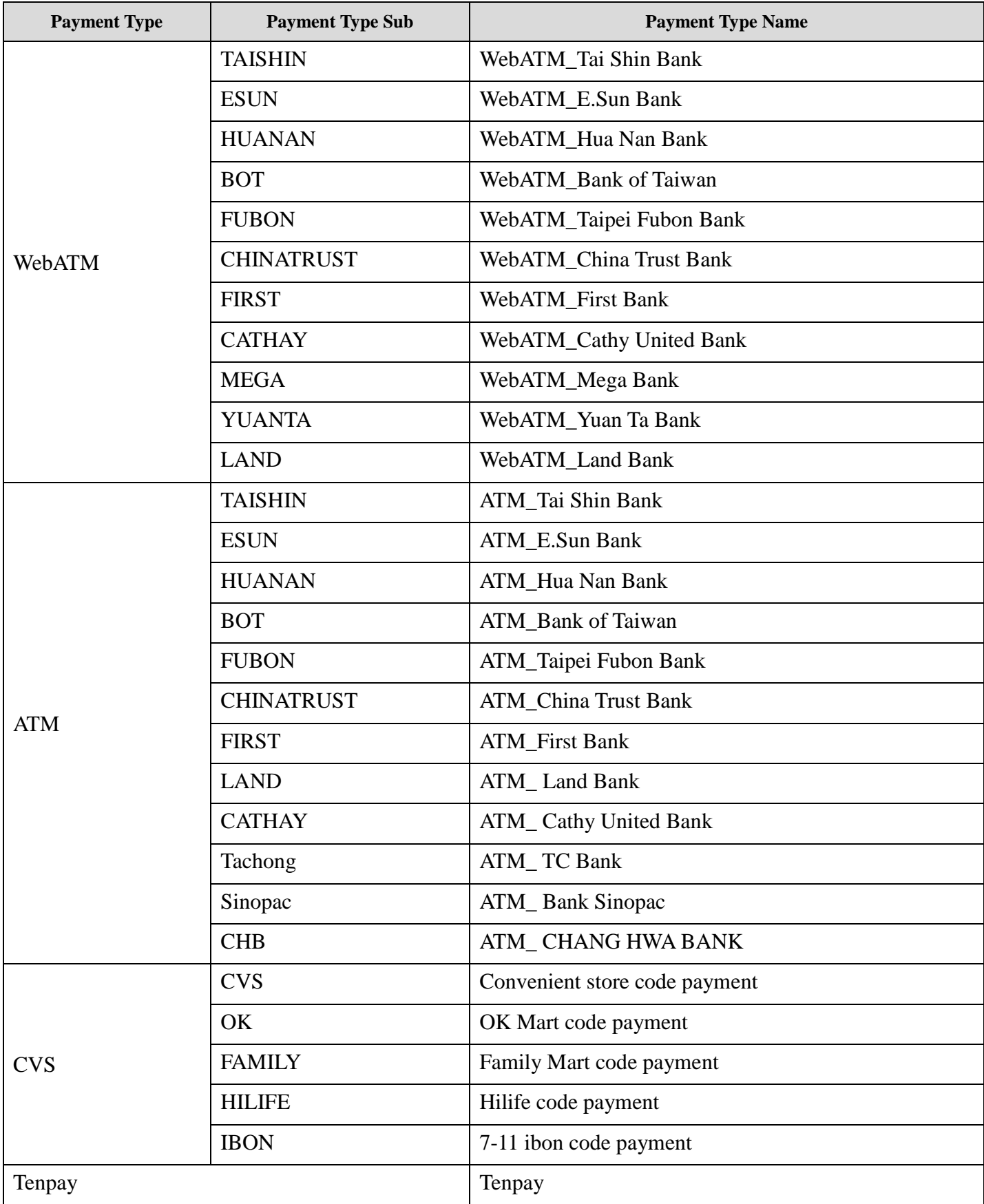

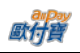

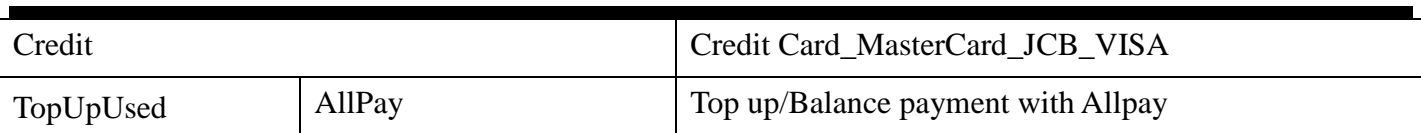

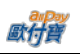

# <span id="page-55-0"></span>**19. Table of Replying Payment Type**

<span id="page-55-1"></span>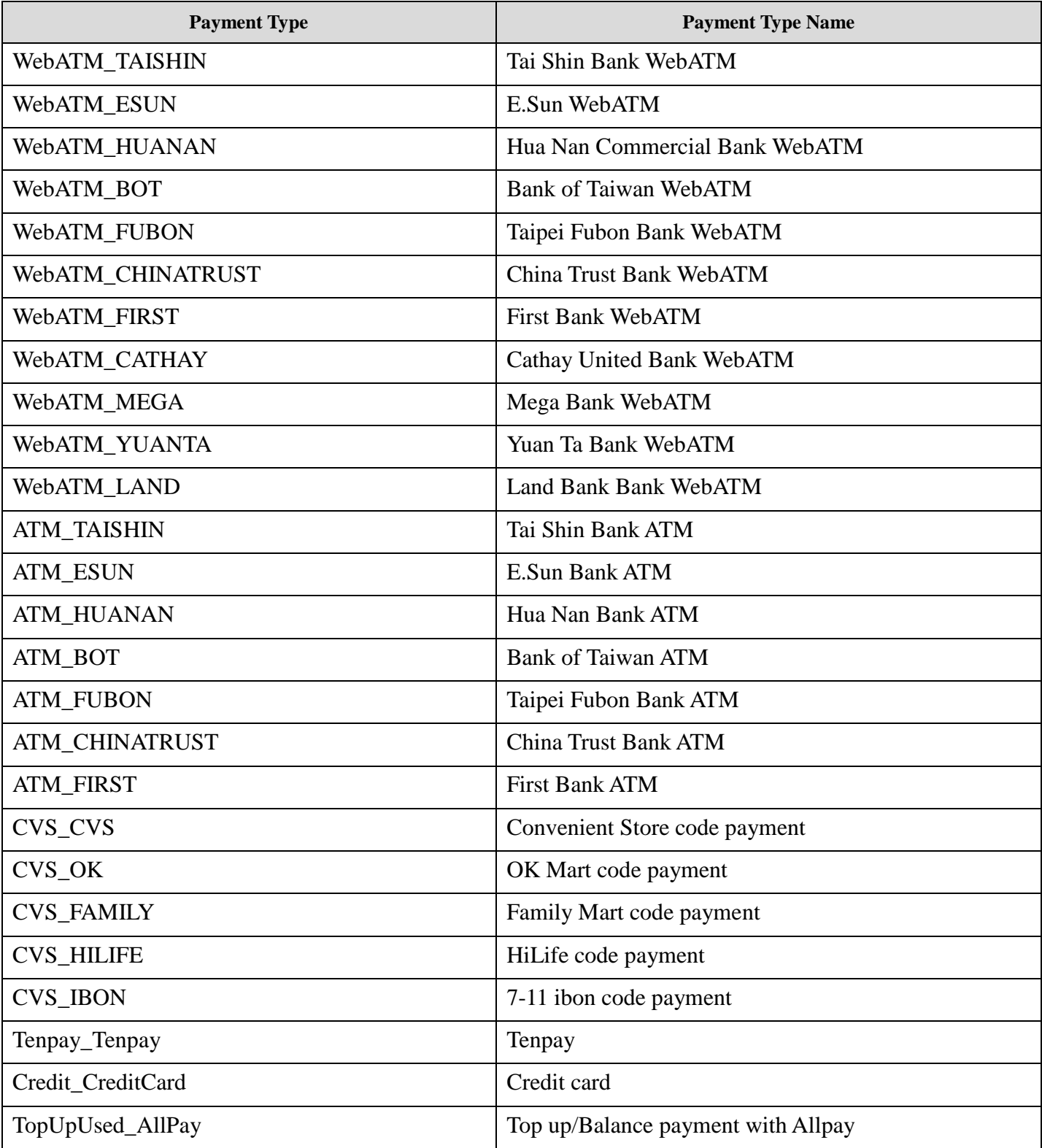

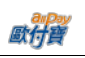

# <span id="page-56-0"></span>**20. URLEncode Conversion Table**

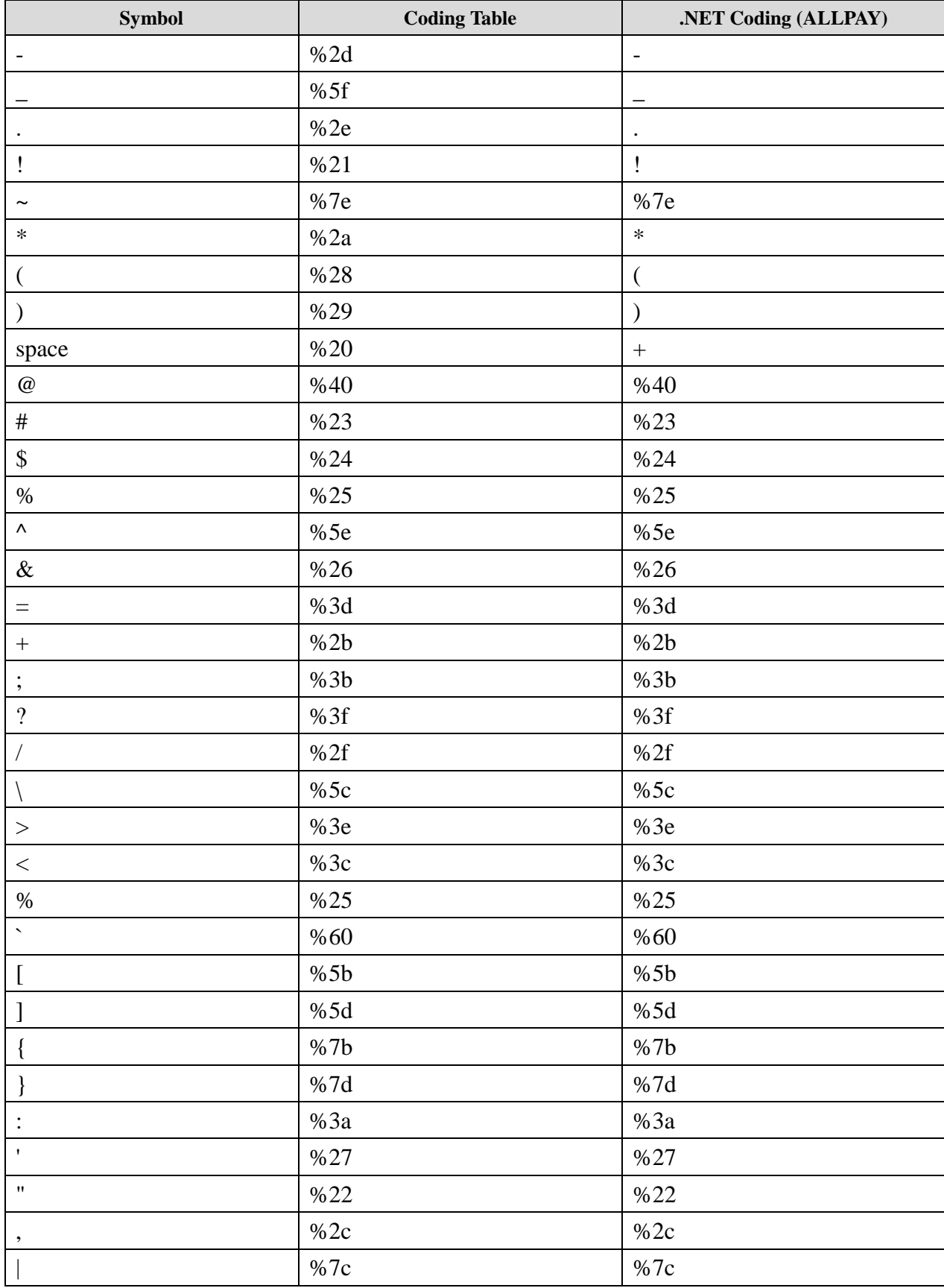